# 专业的电源设计软件

 在电子产品迅速发展的今天,电源越 来越显示出其重要作用,它被广泛应用于计算机、通信、航 天航空、消费类电子等各方面。电源设计,特别是开关电源的设计,在新产品的研制中占了相当重要 的位置。随着技术的迅猛发展,所有的电子产品对电源的要求也越来越高,人们不仅关心电子产品的 信号完整性(SI),更关电子产品的电源完整性(PI),市场对效率高、功耗低、低干扰、小型化、自动 化、安全可靠的高精度电源的需求越来越大。

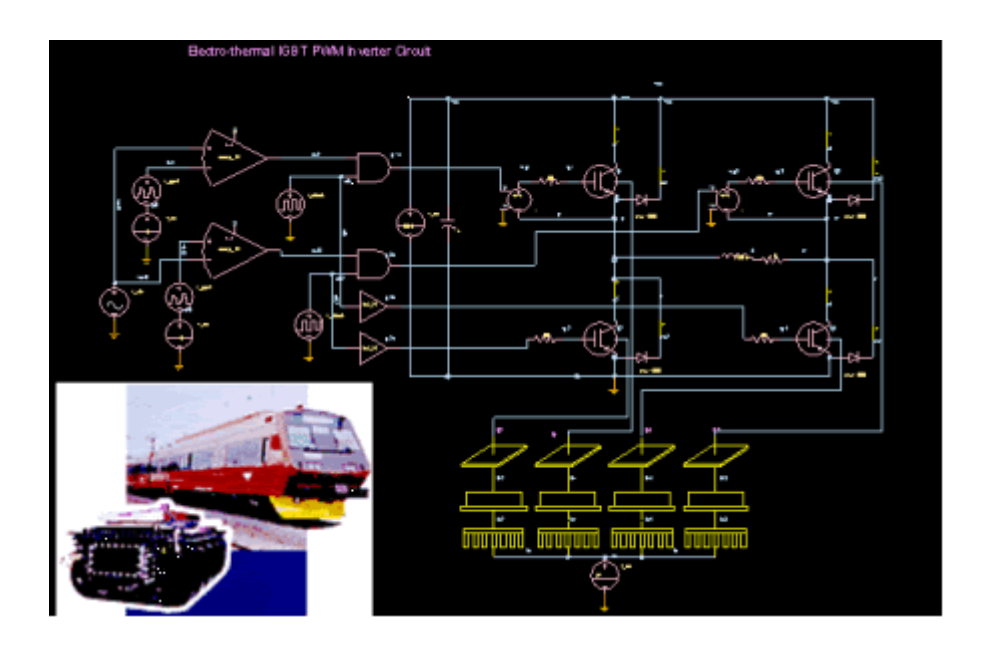

 对于广大的电源设计师而言,单纯靠经验来搭建试验电路的传统办法已经不可能满足当今电源产 品的设计要求,而且无论从设计周期方面还是开发成本方面也都是难以承受的。因此,一个良好的、 专业化的电源设计软件对于电源产品的设计、更快更好的研制出新一代的高性能电源产品,从而在激 烈的市场竞争中立于不败之地是非常重要的必备手段和工具;也是从事电源产品设计与开发企业培养 人才、提高设计档次、增强企业竞争力的技术保证。

Saber在电源设计中的特点:

- 具有大量的电源专用器件和功率电子器件,提供高精度的电路仿真模型单元库;
- 三种方法有效解决变压器模型的设计:器件模型法、磁路结构模型法、MCT模型法;
- 提供多种补偿电路解决方案;
- 顺序使用5种强大算法,有效控制开关电源电路的仿真收敛性能
- 通过单一的混合信号仿真内核提高了仿真速度并提供精确有效的仿真结果

#### 丰富的器件模型:

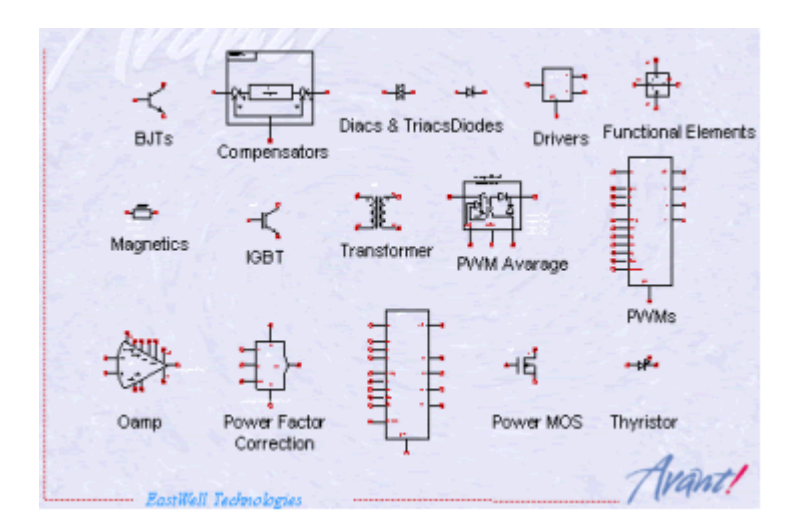

 Saber对于仿真模型库的解决途径非常重视,为设计工程师提供了各种解决方案:Saber软件自带 30,000多种元器件库,您可以针对型号挑选择器件,完成设计输入。

· Saber提供上千种模板,应用这些模板,您可以随意建造适合自己设计所需要的器件模型。

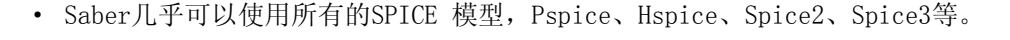

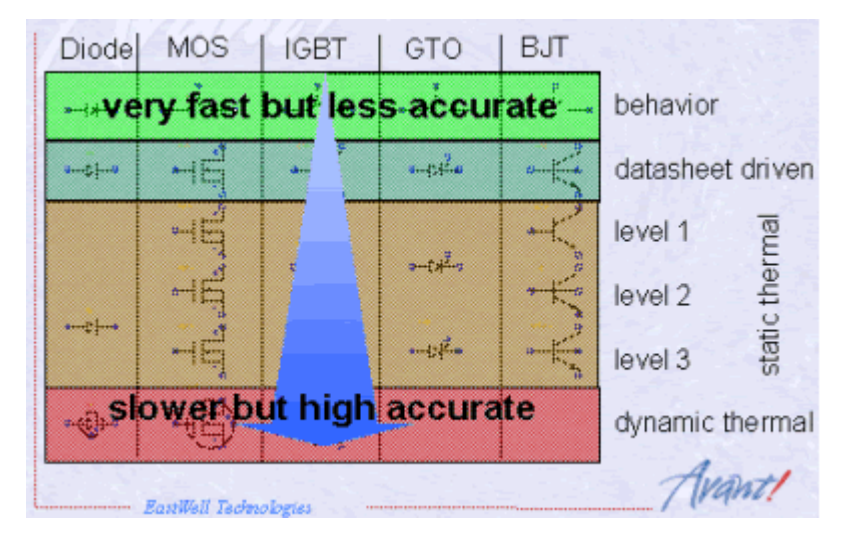

- · Saber支持的MAST语言是一种混合信号硬件描述语言,它结构化的描述方法使器件的建模变得 十分容易。而且别人写的模型也很容易理解。同时Saber可以读取C、C++及Fortran语言写的器 件模型。
- · Saber提供Multilevel模型,您可以混合使用行为级模型、Z-域模型、晶体管开关级等模型, 分阶段完成仿真,从而有效地解决了仿真速度与仿真精度之间的矛盾。
- · PWM器件属于数模混合类型的器件,Saber采用单一内核的数模混合电路仿真技术,因此它可 以对PWM器件进行广泛地建模和实时精确的仿真。Saber为您提供包括UC、TI、Motorola、 SGS-Tomson、Analog Device等厂家的上千种器件,并在版本升级与维护中不断地补充与完善

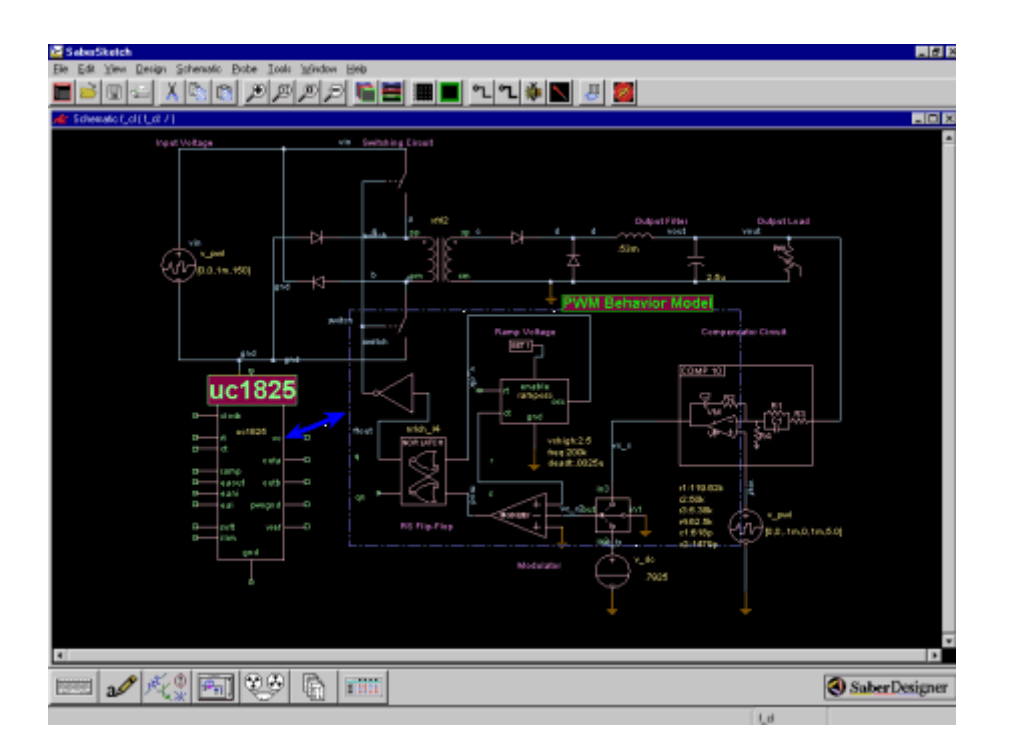

#### 电源变压器设计的三种解决方案:

 ·器件模型法:Saber软件自带大量的变压器模型,以适应不同的磁心材料 (如3c2、3c6、3c8 等)、

磁心形状 (如EC、EP、EI、POT、SQUARE、TOROID、UI、UU、ETD等) 以及线圈的不同端口数目。

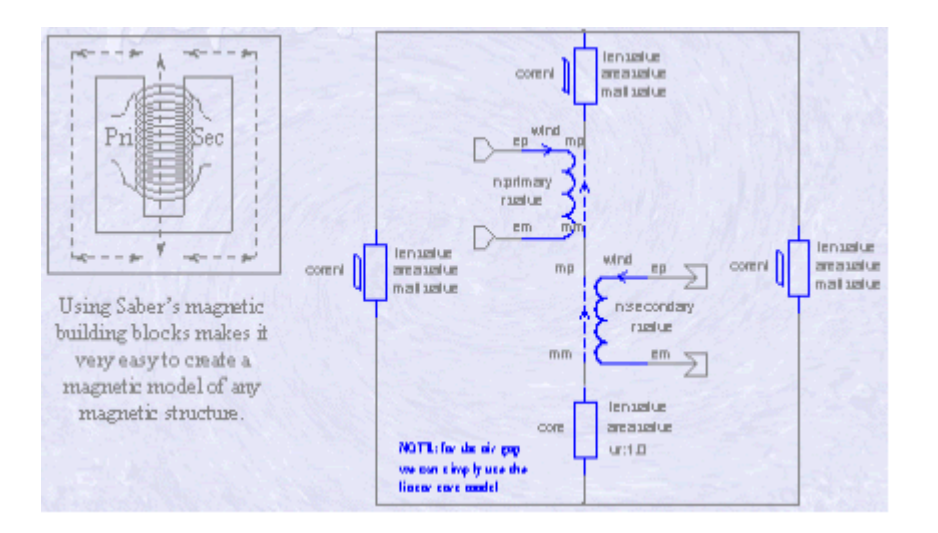

 · 磁路结构模型法:Saber器件库中同时具有丰富的磁性器件模块,包括磁心材料模型、线圈模 型、气隙模型、漏磁模型、磁性信号源等所有可以用于变压器设计的组件。设计者可以根据电 路 的实际需要,自行设计准确的变压器模型,方法非常简单有效,是已经被广泛应用的变压器设 计

途径。

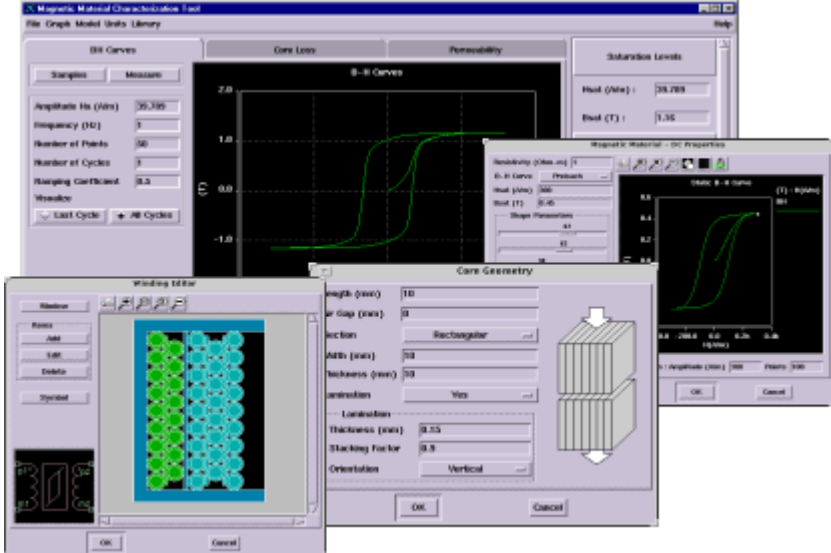

· MCT模型: Magnetic Component Tool 是从变压器(包括磁性器件)的物理特性及几何形状入手, 直观地设计变压器。用户只须输入磁心材料、磁心形状、线圈匝数等制作变压器的实际数据, Sa ber利用输入的数据,结合Saber变压器的设计经验,自动生成您设计所需的变压器模型。

#### 提供多种补偿电路解决方案:

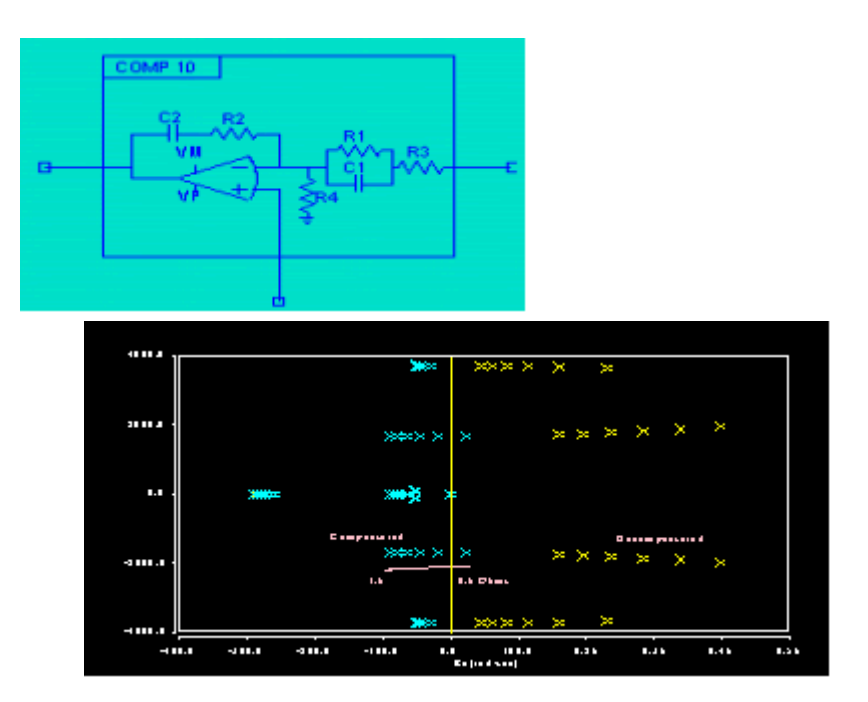

- · 提供多种电路的补偿模块,来处理电路不同的零极点状况下的补偿问题
- 推出了Average 模型, 用以解决开关电源电路中非线性系统的频域分析难题
- · 具有零极点电路分析,可以将电路零极点的补偿情况,对应于不同的补偿电路参数以图形的方 法显示出来。

#### 多种专利算法:

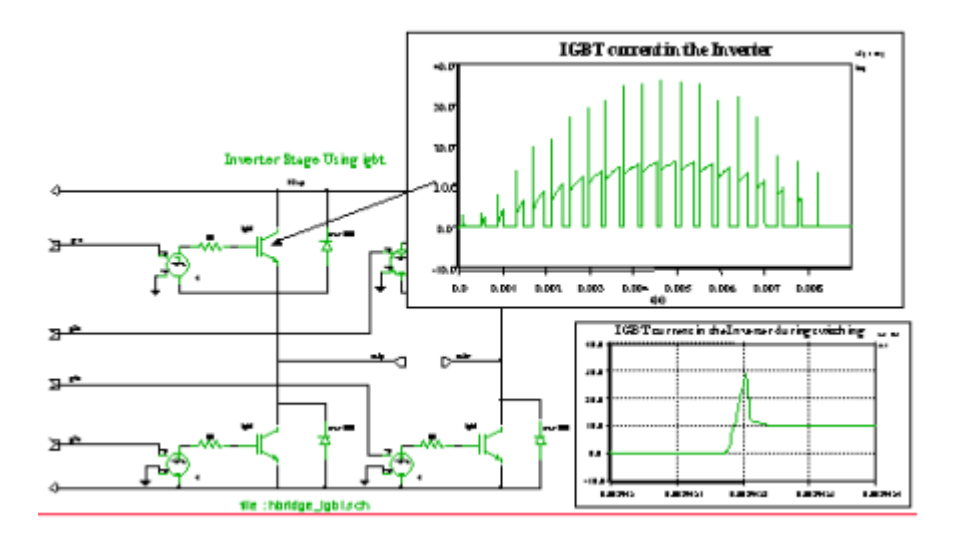

 在开关电源电路中,开关会引入大量的噪声,反映在波形上面是许多的毛刺,这类电路的收敛性 问题将是对仿真器的一个严峻考验。Saber非常仔细地选择了5种功能强大的算法,并对精确系统方程 提出了分段式线性评估理论。这样,即便非常困难的仿真问题,如尖锐信号的瞬态分析,都可以被很 好地控制。

#### 数模混合系统

阅读:36 次 时间:2005-07-04 18:47 来源:eastwell

数模混合系统的设计仿真软件

 对于复杂的混合信号设计和验证问题,Avant!的 Saber 工具为设计工程师提供一种功能强大 的混合信号行为仿真器。它可以解决从系统开发到详细设计验证在内的所有问题。1987 年面向市 场的 Saber 是由一个仿真专家队伍开发出来的,在数学模拟及硬件设计方面都有非常突出的功能。 同其它竞争产品相比较,Saber 是一个支持硬件描述语言及单一内核的混合信号仿真的解决方案, 完全改变了模拟电路仿真的现状。通过改进仿真理论和算法, Saber 仿真器变的更快,更强, 并 获得更加广泛的适用性。Saber 从一开始便不断提高模拟仿真及混合信号、混合技术仿真的水准。

Saber 的优点:

 可以分析从 SOC 到大型系统 之间的设计,包括 模拟电路、数字电 路及混合电路。

 通过直观的图 形化用户界面全 面控制仿真过程。

 通过单一的混 合信号仿真内核 就可以提供精确 有效的仿真结果。

 可以通过对稳 态、时域、频域、 统计、可靠性及控 制等方面的分析 来检验系统性能。

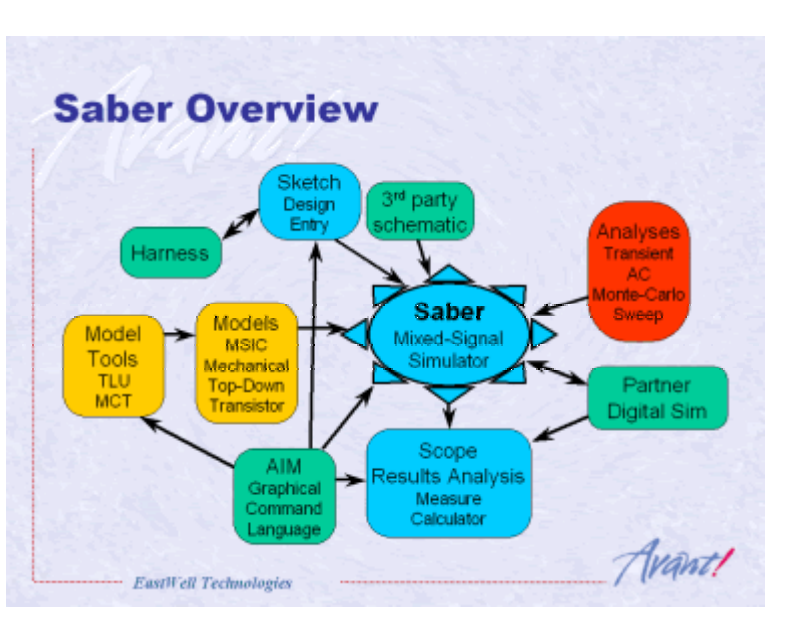

混合信号功能:

 Saber 是一个功能齐备的单核混合信号仿真器。内核的事件处理算法(结合了 Avant!混合信 号硬件描述语言 MAST,持续时间,微分方程算法)可以同时容纳事件处理、布尔逻辑、连续的数学 表达式,这样 Saber 可以同时对模拟器件、事件、驱动模拟器件(如 Z-domain)、数字器件及混 合数模器件进行仿真。Avant!开发了获有专利的 Calaveras 算法, 使数字及模拟算法只有在必要 的时候进行数据交换,这样以来可以产生最大的仿真效率。

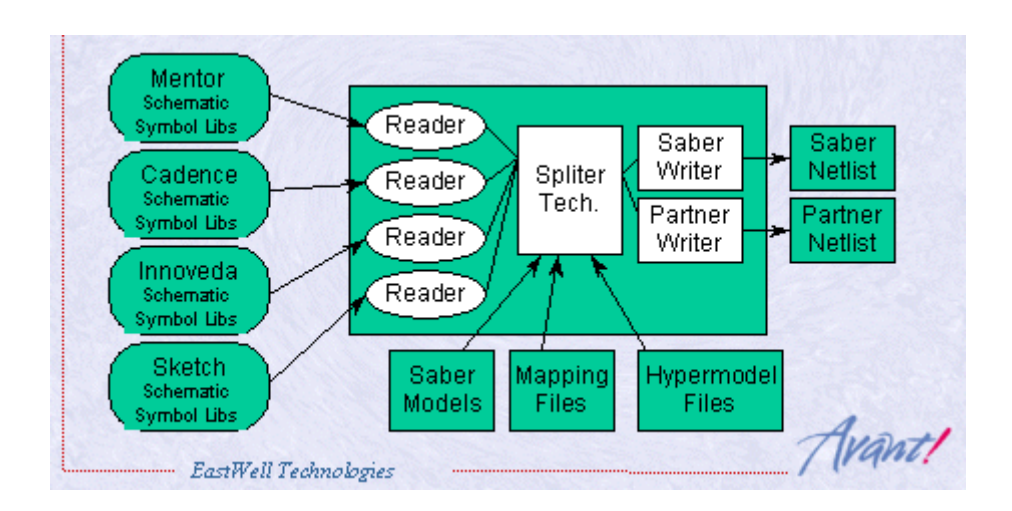

如果设计中含有 Verilog 或 VHDL 写成的模型, Saber 可以同当前流行的数字电路仿真器来 协同仿真,它们有 Cadence 的 Verilog-XL, Model Technology 的 ModelSim 和 ModelSim Plus 及 Innoveda 的 Fusion 仿真器。因为 Saber 是一个天生的混合信号仿真器,因此 Saber 的数字仿真引擎同其它仿真器之间可以协同仿真。

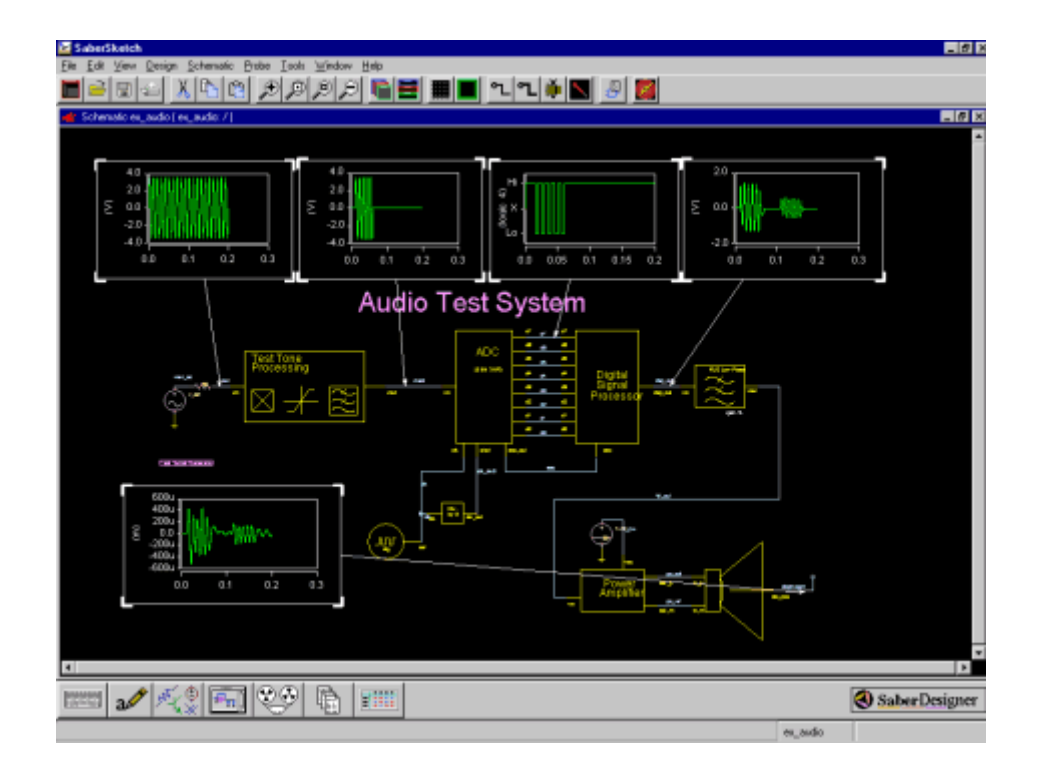

协同仿真功能:

 Saber 的协同仿真器将 Saber 的混合信号分析同 Mentor Graphics 公司 ModelSim、Mo delSim/PLUS 或 Cadence 的 Verilog-XL 的纯数字仿真能力结合起来。这个接口使得 Avant! 的 Saber 仿真器拥有同其它设计环境中用的工业标准 VHDL 及 Verilog 仿真器协同仿真的优势。 这些设计环境包括 Avant!的 SaberSketch、Mentor Graphics、Cadence 和 Innoveda 等。 仿真输出的结果在 SaberScope 波形分析器中按时间排列起来,这使你更容易观察并对照模拟及 数字信号的数据。

Saber 协同仿真的优点:

- · 协同仿真将混合信号设计同当前主要的设计环境结合起来
- · 利用获有专利的 Calaveras 算法来获得最佳性能
- · 可以在同一屏幕下观看按时间对齐排列的模拟及数字结果
- · 利用了真正的 Top-down 设计理论
- · 便于设计的再利用

 许多今天的设计往往将模拟/混合信号部分及数字部分放在一起,而 Avant!的 Saber 是一个 真正意义上的单核、混合信号仿真器。它可以用来产生高规格的系统或 IC 规范。然而大多数的数 字电路 IP 是用 Verilog 或 VHDL 来实现的。 通过联合 Saber 的混合信号仿真器与工业标准数字 电路仿真器,Saber 协同仿真可以在系统物理实现之前就能方便地分析系统的行为。如果加上使 用 Saber 最新的 Star-Hspice 仿真库,您就可以在同一个仿真中混合使用 Verilog、VHDL MA ST 和 Star-Hspice 仿真模型。结果是什么?减少重复,将产品更快地推向市场。

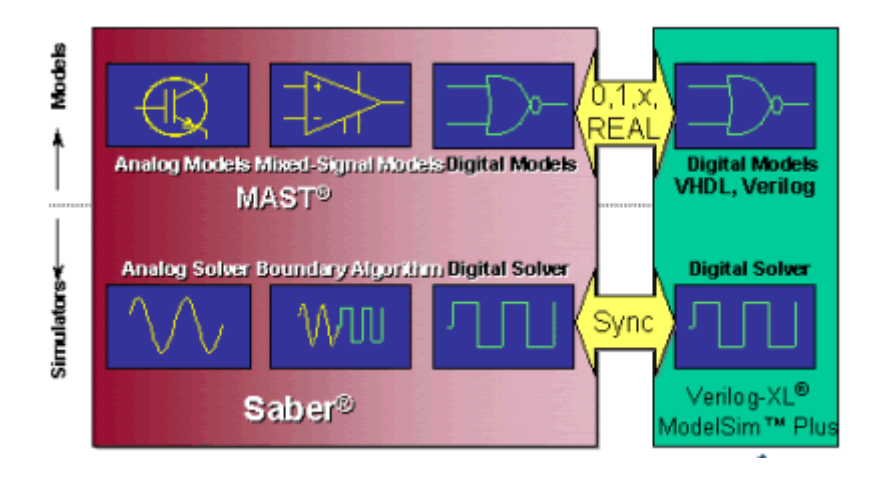

#### 真正的 TOP-DOWN 设计:

 Saber 通过给予设计者对模拟及数字硬件描述语言的存取能力,来实现其真正的 TOP-DOW N 理念。模拟和混合信号器件的模型采用 MAST 语言,即 Avant! 的混合信号 HDL 语言来描述, 而规模大的数字器件则用 VHDL 或 Verilog 来描述。这种兼容性允许你建模并仿真在模拟及数字 领域的行为器件、功能器件及原始层面上的器件。

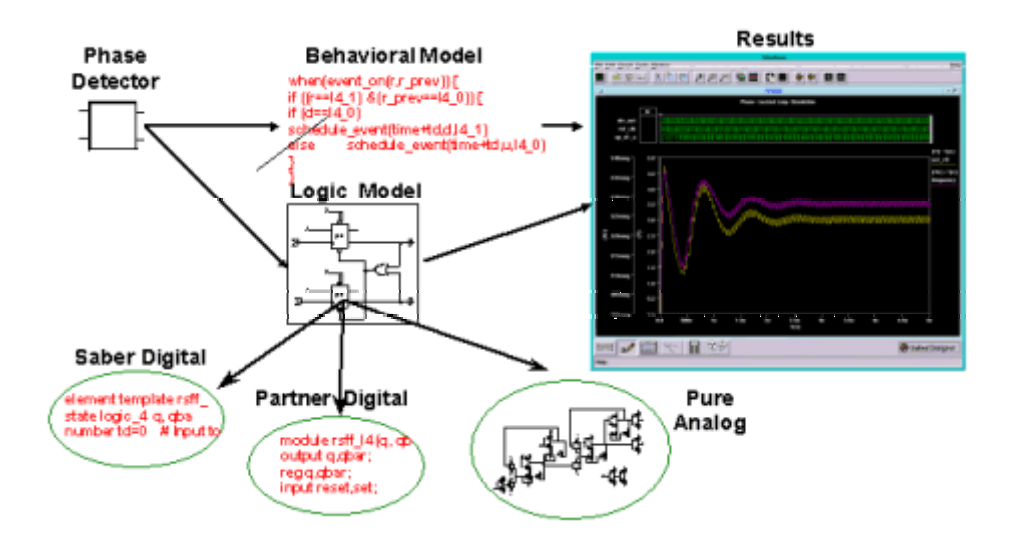

 这种设计方法允许你在自顶向下的每个设计层次上进行仿真,这在助于问题的解决,而且一 旦某些功能模块经过验证,它们就可以被保存起来并用于其它设计中,这一点对于 Time-To-Mar ket 有着重要的意义。

利用 Calaveras 算法实现快速仿真:

 Saber 混合电路仿真器采用 Calaveras 模拟/数字专利算法,它允许数字仿真器(Verilog-XL, ModelSim)和 Saber 利用最佳的时间步长来仿真。它使得在数字仿真器和模拟仿真器之间的数 据交换只有在需要的时候才进行,这样可以极大的提高仿真速度。而相应的其它仿真理论则要求 在每一个时间步长都交换信息,并通过回溯来重新评估先前的计算。这些都极大的影响了仿真速 度,特别是调用多极反馈循环时。

模拟/数字边界的接口:

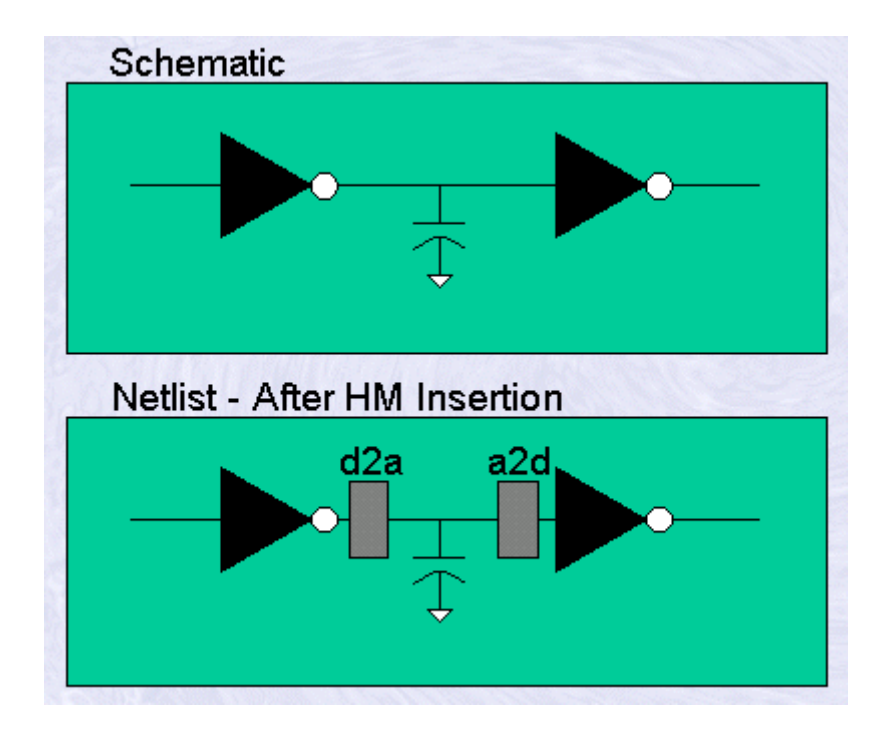

 Saber 混合仿真产品在模拟/数字边界应用了 Avant!特殊的 Hypermodel 接口模型来使设计 的数字部分在数模接口处有着正确的电路特性。Hypermodel 是在网表产生时自动加到设计中去 的,使得同模拟器件相连的数字管脚具有精确的模拟电路仿真特性。对于 TTL, CMOS, ECL 等 各种不同工艺的标准逻辑管脚,Saber 提供给您至少 3500 多种 Hypermodel。这些 Hypermo del 可以被修改来同用户自定义的数字特性相匹配。Hypermodel 都是用 MAST 语言来完成的(而 不象其竞争产品一样将数模接口写死在设计中),这就意味着如果库中不存在,你可以创建自己的 Hypermodel 库。

查看联合结果:

 图形化显示及分析工具 SaberScope,可以将仿真数据提取成有用的仿真结果。SaberScop e 提供了一种灵活的时域对齐显示方法,可以将 Saber 的模拟/数字信号同 VHDL, Verilog 信号 联合显示。同时 SaberScope 还提供一种广泛的波形测量及图形标注能力。另外,它提供一个获 有专利的波形计算器,给予设计者一个有利的方法来操作数据和波形。利用这个计算器可以计算 出象平均功率损耗等数据,并且得到的结果能被标记出来,它还可以用来产生当器件参数改变时, 电路的灵敏度曲线。

利用了 Saber 的不寻常的数据结构,设计者可以操作电路的所有信号,包括 HDL 模型内部 的变量。

Saber/ModelSim 的多种语言及多平台支持:

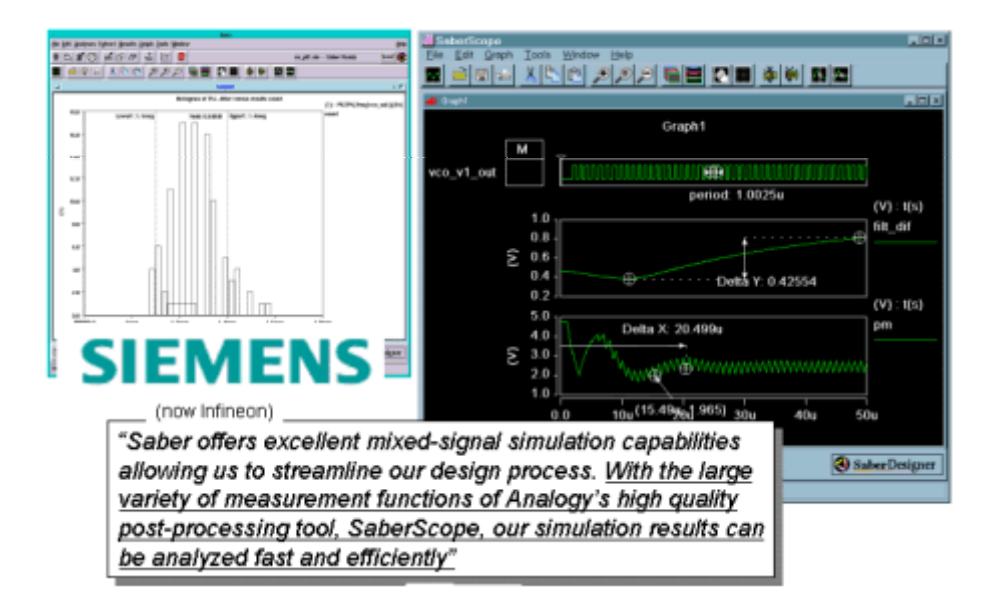

 Saber/ModelSim 的协同仿真支持 Mentor Graphics 公司的 ModelSim Plus 仿真器。 这表示,你可以在一个设计中仿真 Verilog、VHDL 数字器件,并同 MAST 混合信号器件及 SPI CE 器件一样方便。

Saber/ModelSim 除了支持标准 UNIX 平台以外,还支持 PCNT 平台,这是非常有价值的。

同工业标准 Verilog-XL 仿真器的协同仿真:

Saber/Verilog 同 Verilog-XL 有着很好的兼容性, 你可使用你已经拥有的 Verilog-XL 仿真 器来增强你混合信号仿真的能力。

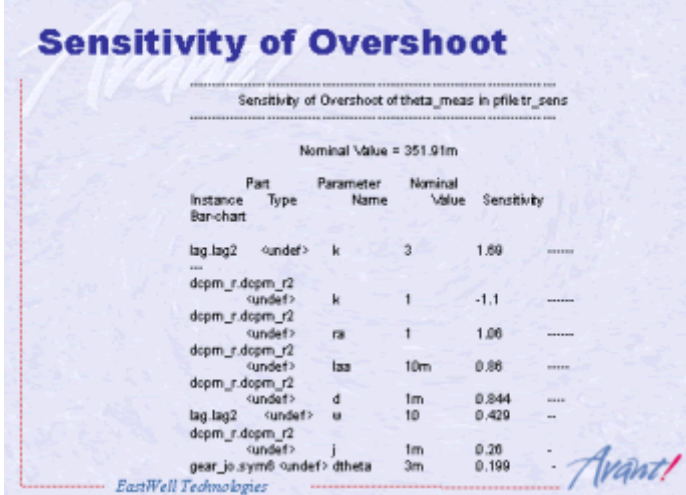

INSPECS 的超级分析能力:

 在设计进程中增加 Avant!的 INSPECS 分析工具,可以极大的提高产品的可靠性并降低设计 成本 。Saber 具有在协同仿真环境中允许瞬态分析的独特能力。具有应力分析,参数扫描, 瞬 态分析的 INSPECS 可以帮助设计者得到一个好的设计。

#### 机电一体化系统

阅读:26 次 时间:2005-07-04 18:48 来源:eastwell

#### 机电一体化系统的设计与仿真软件

Saber 软件, 在混合技术仿真领域具有多个仿真引擎, 可以分别处理不同领域的设计单元, 并遵循相应的守恒定律,而且仿真结果的单位也采用相应的单位标识。这样 Saber 可以直观清晰 地设计系统,适应了人类的思维模式,提高了设计效率。Saber 支持的系统单元包括:

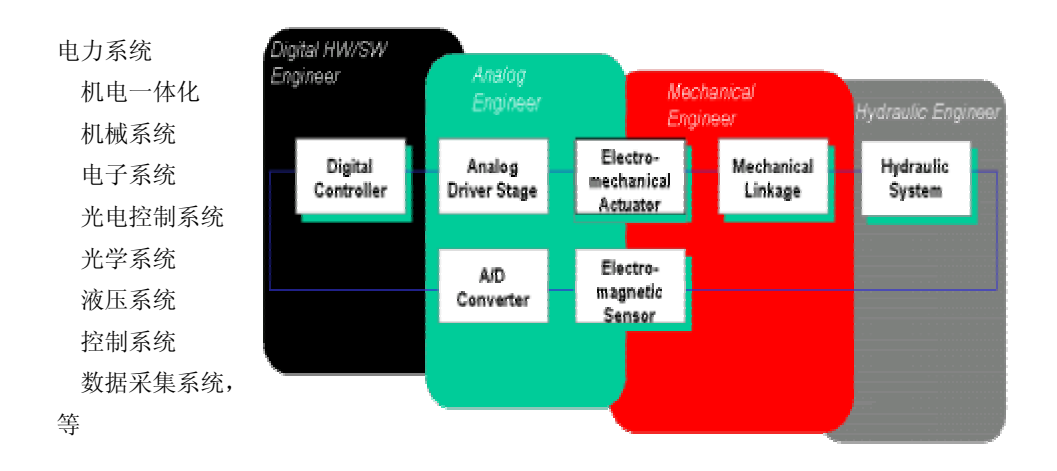

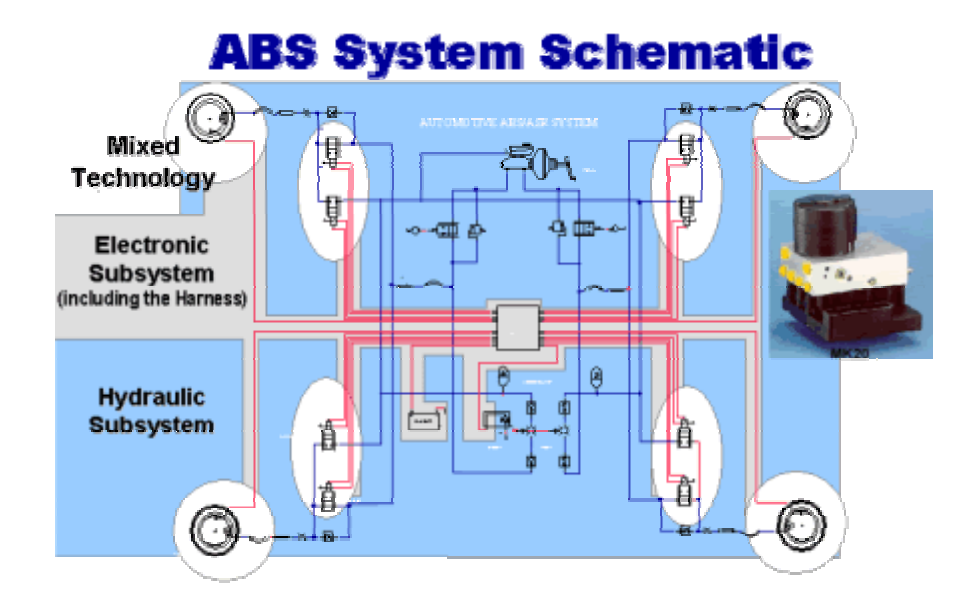

其实,只要一个器件的行为可以用数学语言来描述,Saber 便可以为它建模并仿真,这种特性允 许用户使用具体的方程式或器件间的行为关系直接创建模型,简便、准确。

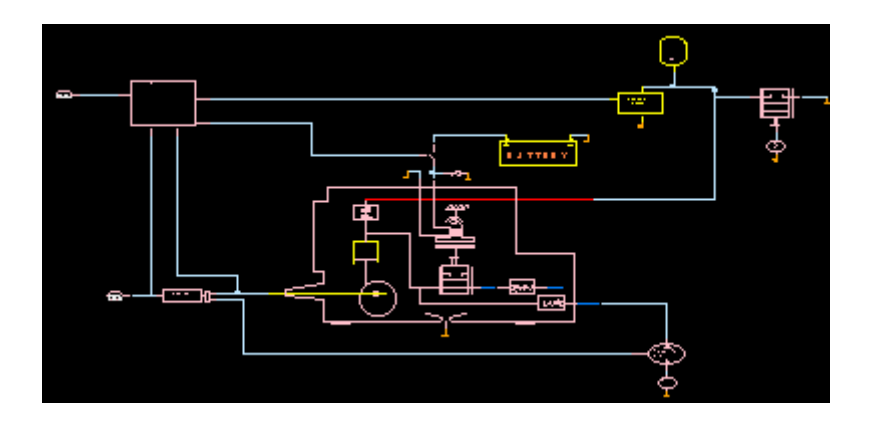

#### 强大的收敛性分析:

Saber 仔细选择了仿真算法,使遇见收敛性问题的可能性降到最小,收敛性问题恰恰是其它 仿真器经常遇到而无法解决的问题。Saber 顺序的使用了 5 种强大的算法, 在系统评估时, Sab er 对精确系统方程提出一种分段式线性评估。这样,即使非常困难的仿真问题,如尖锐信号的瞬 态分析,收敛性都可以被很好地控制。

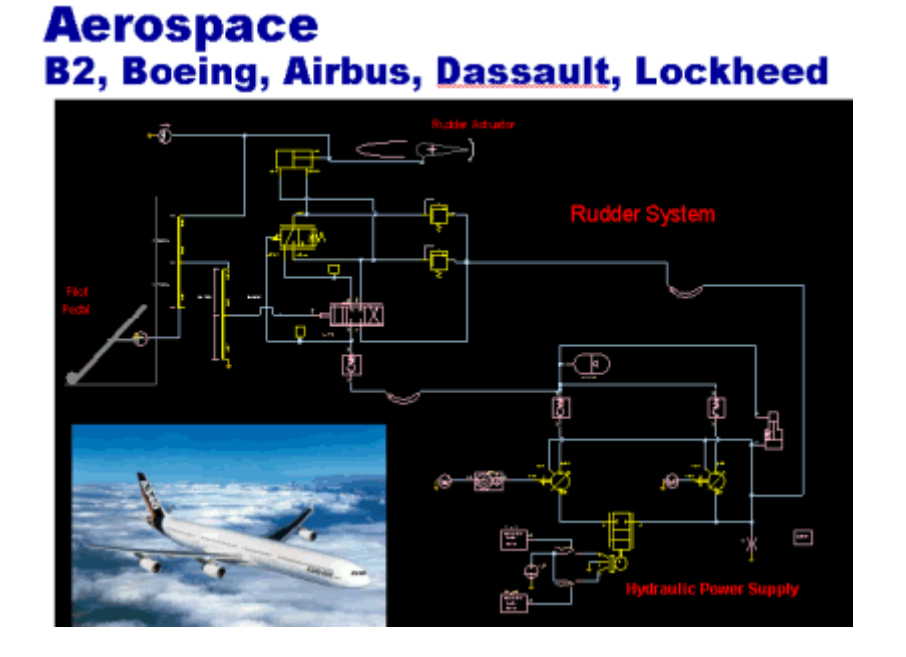

# 仿真精度:

 在做仿真时,仿真结果必须能准确反映实际物理系统的运作过程。根据 Avant!丰富的设计和 仿真经验, Saber 默认的精度控制可以在能够接受的仿真时间内提供高精度的仿真结果。

#### 模型与仿真器分离:

 Saber 仿真器同仿真模型完全分离,它允许你完整地存取和控制模型库。你可以自由读取一 个模板的内容,修改它,并可以做成另外一个模板。创建你自己的模型并添加到库中去,或者创 建你自己的库。你既可以使用 Avant!的专用语言(MAST)创建模型, 也可以用 C、C++和 FORT RAN 来写模型或子系统。另外 Avant!本身提供各种类型的库,其中包含着数以万计的精确库模型, 既有工业标准 Star-Hspice 模拟仿真器的高精度硅模型,还有强电设备使用的 IGBT 模型及通信 系统用的 S 及 Z 域模型, 等等。

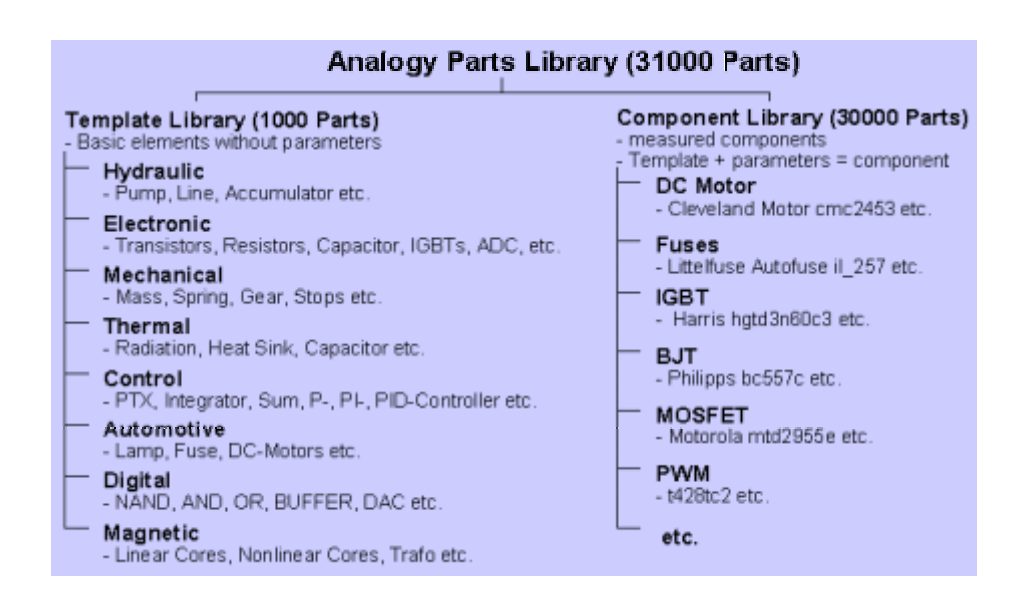

#### 支持全线的分析功能:

 因为 Saber 是一个基于 HDL 的混合信号仿真器,它可以做统计分析,这对于其它工具而言 是非常困难或不可能的。当同基于 HDL 的模型相结合时, Saber 及 Inspecs 允许对任何模型参 数做统计分析。一个简单的例子是 OpAmp 输入偏置电压电路,一个参数可以很容易在一个 Sab er MAST HDL 模型上改变,但几乎不可能在一个 SPICE 宏模型上变化。另外一个例子是改变数 字电路参数的能力,如 Monte-Carlo 分析中的延迟。

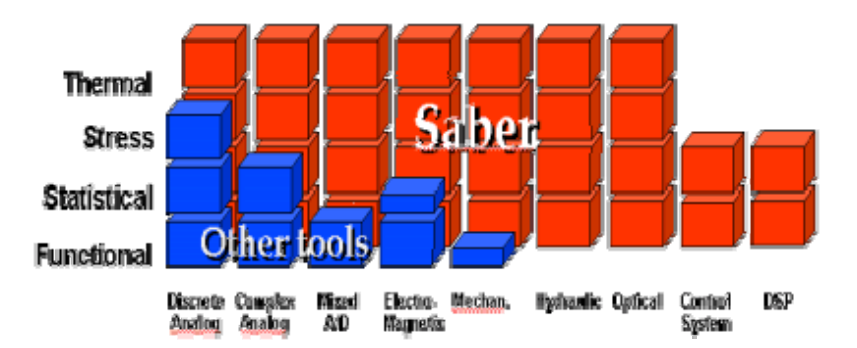

当然,Saber 支持所有标准模拟仿真分析,包括直流工作点分析、瞬态分析、交流噪声分析、失 真分析、傅立叶分析。更为详细的是,Saber 及 Inspecs 可以支持 MonteCarlo 分析、应力分析、 灵敏度分析及参数扫描分析。所有的分析都可以在任意混合系统中使用。

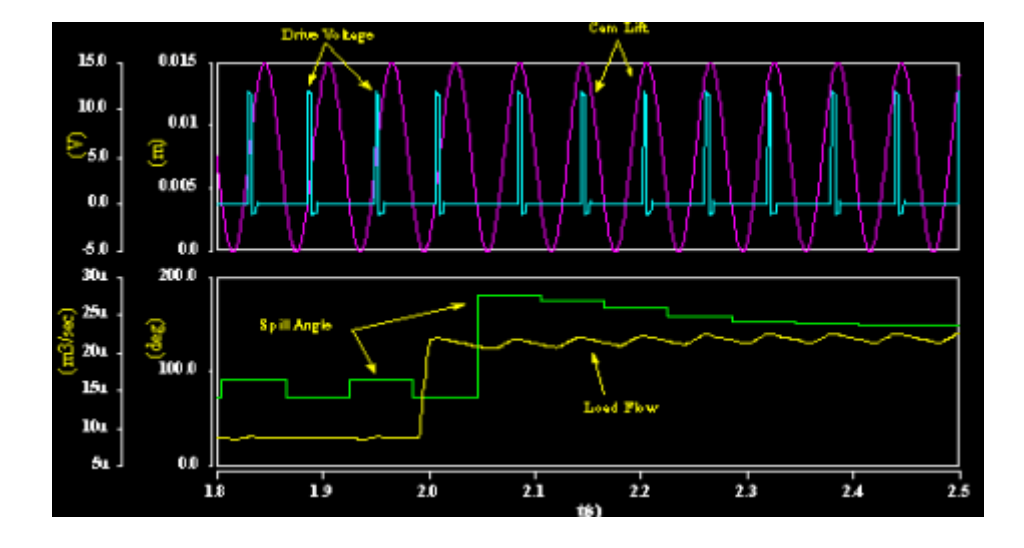

#### 输出结果的查看:

产生仿真数据仅仅是一个仿真分析的一部分。在 Saber 设计环境中, 你可以用功能强大且简 单易用的 SaberScope 图形化波形分析器来查看并分析结果。Saber 可以创建一个默认的结果文 件,如果你愿意,你可以自行定义要记录的仿真数据。然后你能使用 SaberScope, 在一个系统 或模型的层次内部查看信号和参数,或者只是简单看一下主要的波形。如果你需要看新的信号, 你可以直接提取它们的数据而不需要重新仿真。Saber 的这一独一无二的特性可以节省你宝贵的 时间,并方便地取得重要数据。

#### 电气配线系统

阅读:16 次 时间:2005-07-04 18:49 来源:eastwell

# 布线/配线设计工具

 在系统总体布线设计中需要大量的数据传递,仅仅利用通用的 CAD 设计工具进行物理布线设计已经 不再合适了。设计者需要考虑线路中复杂的电学特性及布线配置中的变量。SaberHarness 是用来设计 产品布线/配线系统的专业工具。在一个易学易用的编辑器的帮助下,你可以很容易的建立原理图,使 用 的器件都是设计者所熟知的,如电线、连接器、接合器等等。Harness 使用统一的中心数据库,从而降 低了数据重复输入所引起的错误。SaberHarness 可以同 3D 的设计工具集成在一起。设计的信息可以从 Harness 中传递给 3D MCAD, 进行一些有用的操作, 然后再传回 Harness, 对它的电学特性进行精确的 物理描述。SaberHarness 是 SaberSketch 的扩展。 其中增加了物理电线、接合器、连接器、变量、报 表工具、项目管理器等。

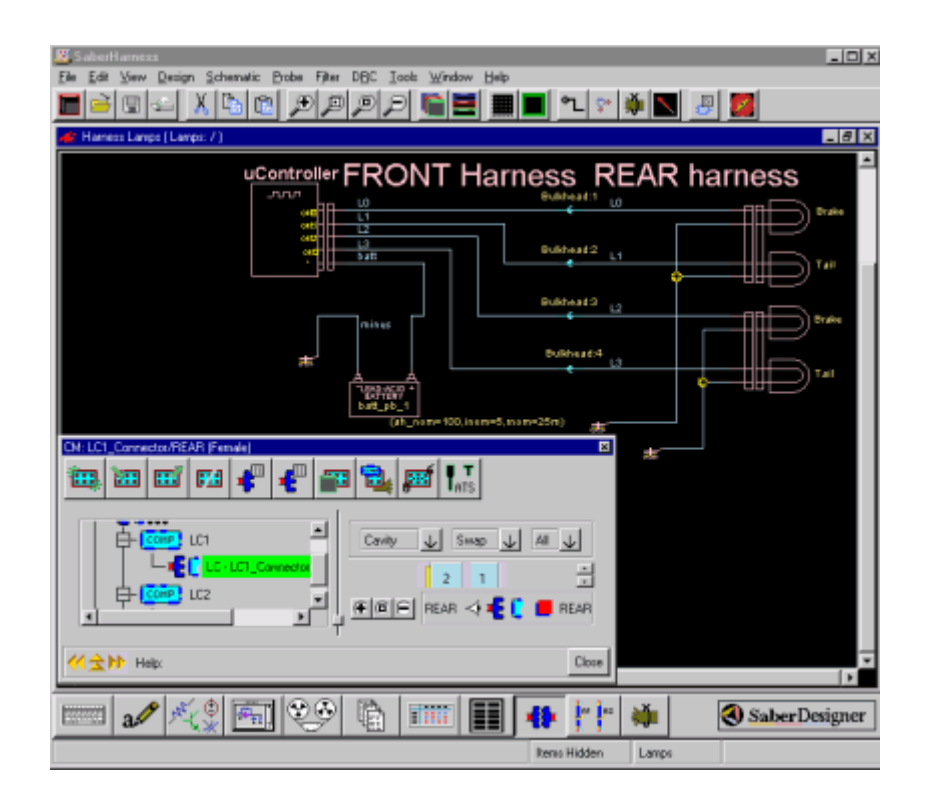

 瞬态分析/波形显示选项扩展了瞬态分析功能如涌入电流、下拉电压、及温度的影响等。这些仿真结 果可以利用 SaberScope 观察。

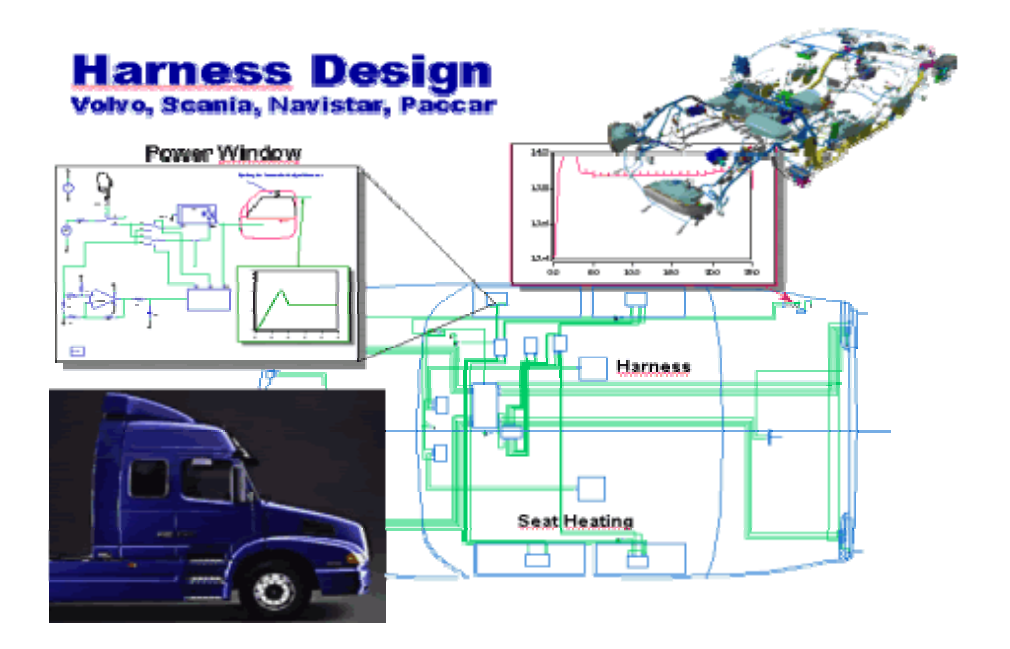

提供了将设计信息在 CATIA E3D 和 SaberHarness 之间进行数据传递的能力。传递的信息包括线型、

ProEpsine%<sub>经</sub>再榜是在 ProEngineer ProCable 和 SaberHarness 之间进行数据传递的能力。传递的信

提供了将设计信息在 ProEngineer ProCable 和 SaberHarness 之间进行数据传递的能力。传递的信 息包括线型、颜色、变量、布线、连接器、接线终端和器件信息等。在任何一个软件中更改的信息都可 以传递更新到另外一个软件中。

SaberBundle 可以创建 2D 的线束包扎绘图布线厂商可以根据它提供的信息,利用正确的线型、长度、

 SaberBundle 可以创建 2D 的线束包扎绘图布线厂商可以根据它提供的信息,利用正确的线型、长度、 连接器、接合器和其它的物理器件如金属扣环等轻易地实现布线。它同 SaberHarness 利用统一的数据 库,因此在任何一个程序中修改数据都可以实现整个设计的更改,从而保证整个数据的完整性。设计者 能方便的操作设计,如修改或添加连接器、移动接合器的位置来方便制造或者重新定义线束等。 SaberBundle 产生的制图输出工业图形格式如 DXF。这些图形同样可以为采购部、服务部或产品发行部 门提供有用的信息。

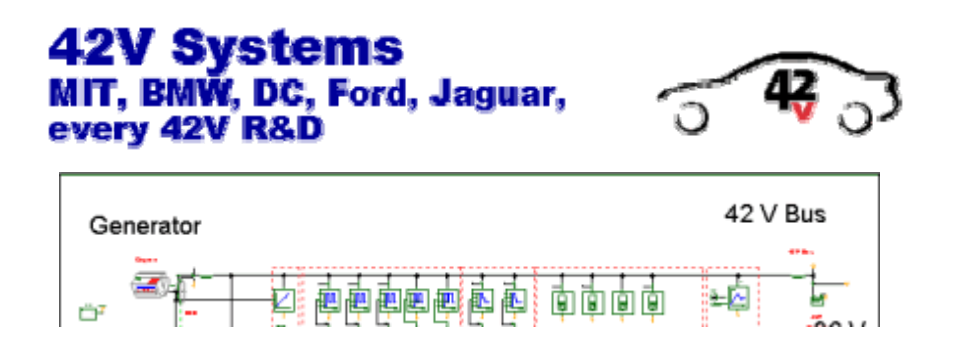

#### **ProEngineer** 应用接口:

 提供了将设计信息在 ProEngineer ProCable 和 SaberHarness 之间进行数据传递的能力。传递的信 息包括线型、颜色、变量、布线、连接器、接线终端和器件信息等。在任何一个软件中更改的信息都可 以传递更新到另外一个软件中。

 SaberBundle 可以创建 2D 的线束包扎绘图布线厂商可以根据它提供的信息,利用正确的线型、长度、 连接器、接合器和其它的物理器件如金属扣环等轻易地实现布线。它同 SaberHarness 利用统一的数据 库,因此在任何一个程序中修改数据都可以实现整个设计的更改,从而保证整个数据的完整性。设计者 能方便的操作设计,如修改或添加连接器、移动接合器的位置来方便制造或者重新定义线束等。 SaberBundle 产生的制图输出工业图形格式如 DXF。这些图形同样可以为采购部、服务部或产品发行部 门提供有用的信息。

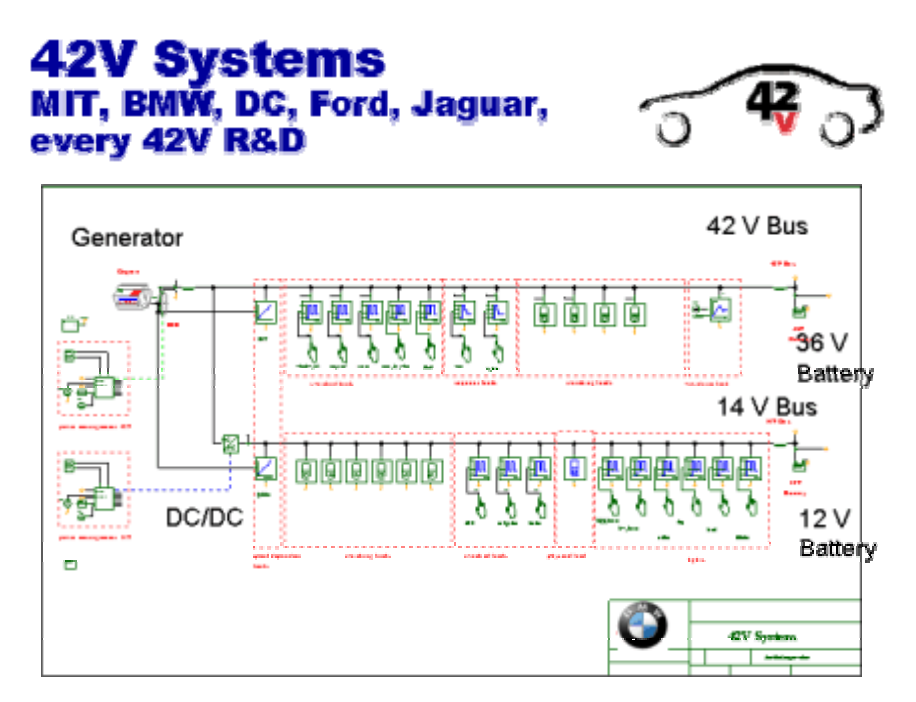

#### 利用波形显示分析器来分析结果**(SaberScope)**:

 SaberScope 它不仅仅是一个波形的显示器而且还可以对仿真波形做进一步地分析,形成新的测量结 果。因此它是一个波形显示分析器。它提供的测量达 50 多种,覆盖了时域、频域、统计等各方面。另 外,它内置的波形计算器同样是一种功能强大的分析工具,它除了具有常规的加减乘除之类的操作运算 以外,还拥有微分、积分、FFT 等等复杂的数学运算功能,其种类有 70 种之多。它的信号管理器可以层 次化地管理上佰个信号, 让您方便地筛选所需的观察信号, 以完成您的仿真分析。

#### 波形显示分析器

阅读:20 次 时间:2005-07-04 18:50 来源:eastwell

# 混合信号图形化波形分析器

 仿真器是设计中的有力工具,但是他们产生如此多的数据使得你需要的信息变得非常的难懂。摆在 你面前的挑战是评估你的设计,并且快速精确的取得重要的信息。在模拟电路设计中,极其重要的是显 示这些结果,并以数字或图形的方式操作它们。在过去,许多波形显示器只是将繁琐的数据变成有意义 的图形,却很难对它们作各种必要的分析。

研制 SaberScope 图形化波形分析器之前, Avant!邀请系统设计者分别写出他们对下一代波形显示 器的期望。然后 Avant!让设计者用 18 个月的时间再三评估 SaberScope 产品。这样就产生了在模拟信号 及混合信号方面的图形化波形分析器 -------工业界的尖端产品 SaberScope。

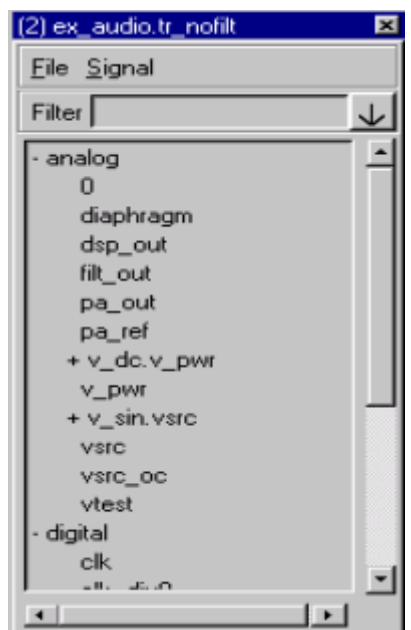

#### **SaberScope** 的优点:

· 能对模拟和数字结果实行后处理。

· 用设计信息自动注解图形--用真正的 WYSIWYG 图形,包括箭头、形状和字符。

· 可以快速并形象化地将反映设计性能的 50 种测量结果标注到图形上。

· 能够保存图形, 并再现图形--整个 SaberScope 的过程都可以被保存并再现, 这样可以让

你从中断的地方继续操作。

· SaberScope 同 Avant!的 SaberDesign 或第三方设计环境紧密结合,可以实行流水化设计。

#### 信号管理器:

 应用 SaberScope 一般是由选择信号来显示或分析开始的,SaberScope 的信号管理器通过让你查看 仿真输出文件来开始你的工作。信号管理器用缩排的方式列出信号的名字,并指示出设计的结构层次。 你可以很容易的通过双击信号来扩展或缩起底层信号------对拥有上百 个信号的 IC 或系统设计特别有用。另外,你可以通过使用过滤器来筛选电压、电流等信号。

信号管理器可以很容易地打开多个输出文件,这便于你比较不同时期产生的仿真结果。

#### 信号的图形化:

 对于仿真结果的分析,你可以根据需要来选择各式各样的图形显示方式。在观察频域信号时,你可以 很方便地在 Bode、Nichols 和 Nyquis 图形方式之间切换。图形会自动显示信号的单位,包括电子、机械、 水力等。在时域观察信号时,用跟踪显示器来观看大量的数字信号,而用带状图表跟踪显示窗口来观看模 拟或混合信号结果。

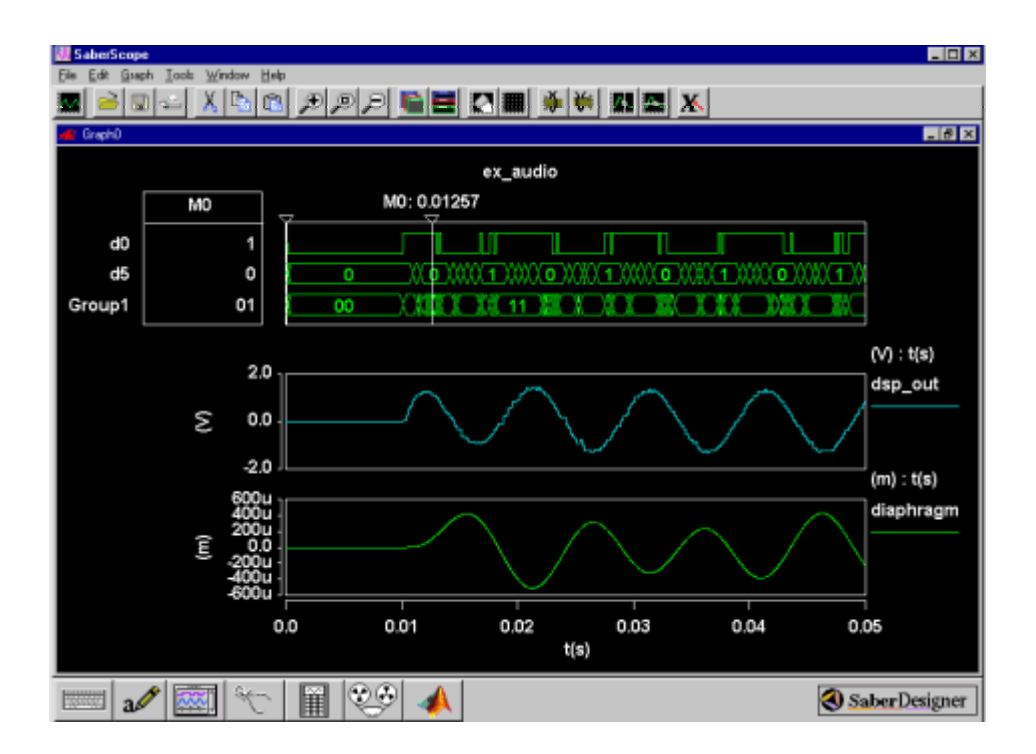

同其它的模拟波形显示器相比,SaberScope 在观察数字信号时有着更强的灵活性。信号可以用各种方式 来显示,如总线、位、二进制、八进制、十进制、十六进制或浮点等。总线可以被显示成典型的时间图 表格式,或者被显示成"stepped"波形,这当你想把总线或寄存器信号看成整数时非常有用。例如当你 将数模转换器的数字部分输入同模拟信号的输出作比较时。

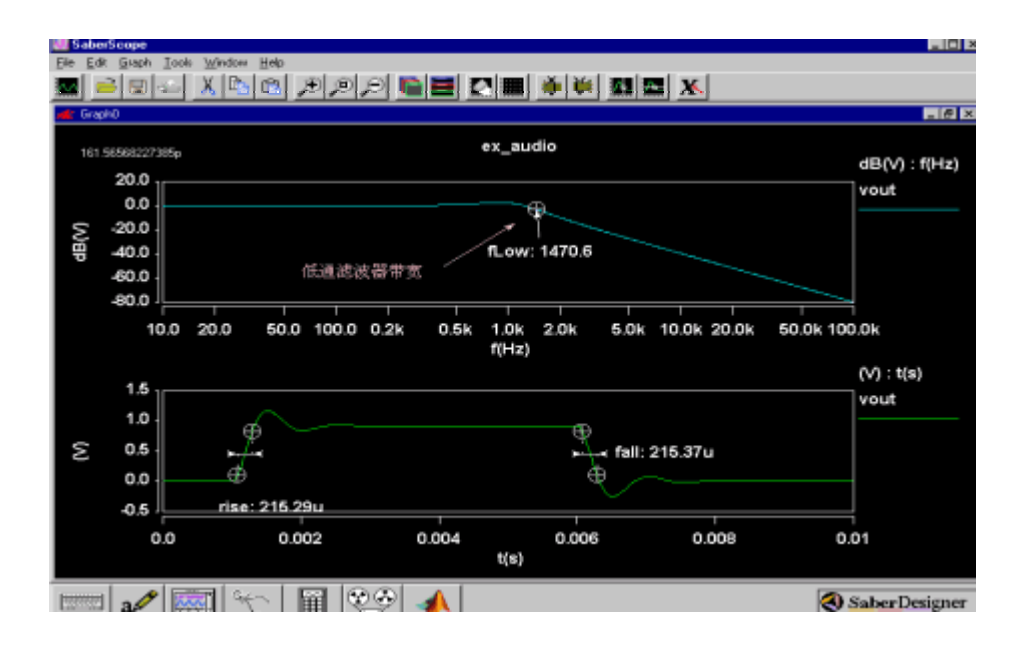

显示仿真波形仅仅是设计分析的开始。如果你想知道你的设计是否达到要求,如上升时间是否足够快? 信号的过冲是否太高?等。SaberScope 的测量工具可以让你快速的选择一个信号并对它实行 50 种分析 中的一种分析。SaberScope 的独到之处是测量工具是完全图形化的而且具有很高的交互性。测量结果可 以被直接标注到图表中。你也可以通过双击一个信号进行测量。例如,你能从 10-90%到 20%-80%很快地 改变上升沿的测量。所得的测量结果可以生成新的波形。例如,如果你想看一个电压控制振荡器的输出 频率随输入电压的变化,你就可以先测量 VCO 的输出频率,然后自动生成一个频率对输入电压的曲线, 接着你就可以测量这个曲线的斜度了。

#### 波形计算器:

 Avant!的波形计算器允许使用各种数学符号及 RPN,你可以从信号管理器中或图形中选择信号的 名字并将信号名粘贴到波形计算器的寄存器中,波形计算器上的各个按键可以让你输入数字并对信号执 行各种操作。利用波形计算器你可以:

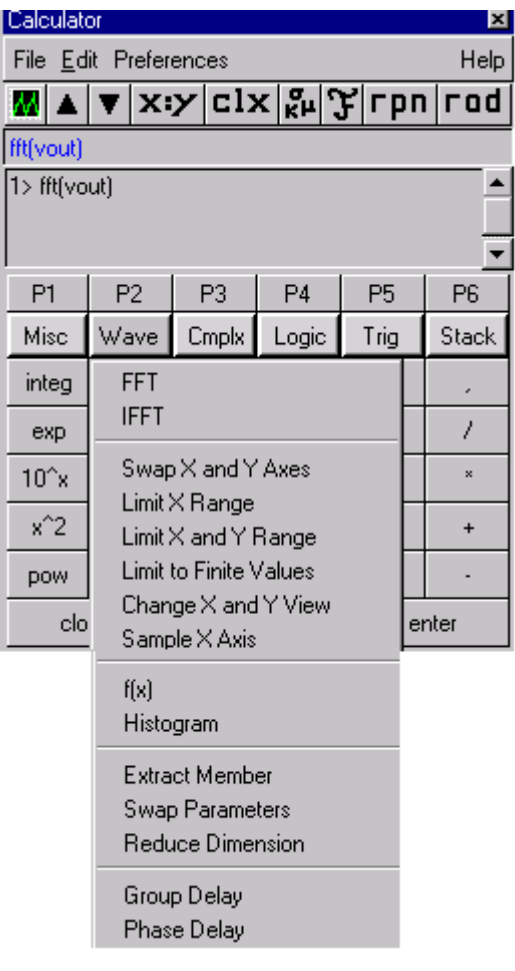

· 交互地建造复杂的表达式。

· 使用超过 70 种不同的数学功能,包括对数字波形的逻辑操作。

· 可以用任何数学表达式给计算器编程。

SaberScope 可以提供灵活的打印方式。页面布局的格式可以帮助你定义纸的尺寸,对齐图形,并 允许分页打印较大的图形。你可以用普通的格式打印,包括 PostScript、PCL5、HPGL2,也可以输出 用于流行的办公自动化文件中的格式,包括 JPEG、GIF、TIFF、MIF 等。

#### 先进的存储方式可以帮你节省时间:

 对于大多数的波形分析产品,每次分析的开始,你必须花宝贵的时间来查找数据文件,重排窗口。 而 SaberScope 可以保存整个过程。排列窗口、完成图形显示、打开文件、计算内容及宏等,都可以由上 一个保存的过程恢复出来。这样可以不需要中断而继续工作。SaberScope 在你保存作业时有两个选项。 在你创建一个图形后,Saber-Scope 可以让你保存任意数目的波形,完成标注字符变量和测量,然后在后 面的阶段,你可以很快地再现图形,修改它,或将它作为创建新的图形的基础。另外,在一个设计周期 中,或许你想定义一套图形和测量,以便以后可以重复。为了这个目的,SaberScope 结合了图形的轮廓, 可以让

你保存轴坐标的范围及标签、标注信息、字符变量和各种测量,这些都可以用于新的设计。

 Faltime, Risetime, Slew rate, Period, Frequency, Duty cycle, Pulse width, Delay, Overshoot, Undershoot, Settle time

#### **Frequency:**

Lowpass, Highpass, Bandpass, Stopband, Gain margin, Phase margin, Slope

#### **Statistics:**

 Maximum, Minimum, Range, Mean, Median, Standard Deviation, Mean+3 standard deviation, Mean-3 standard deviation, Histogram, Yield, Dpu, Cpk

#### **Levels:**

 X at Maximum,X at Minimum, Peak to Peak,Topline, Baseline, Amplitude, Average, RMS, AC Coupled RMS

#### **General:**

 At X value,at Y value,Delta X,Delta Y, Length,Slope,Local Max/Min, Crossing, Horizontal level, Vertical level, Point marker

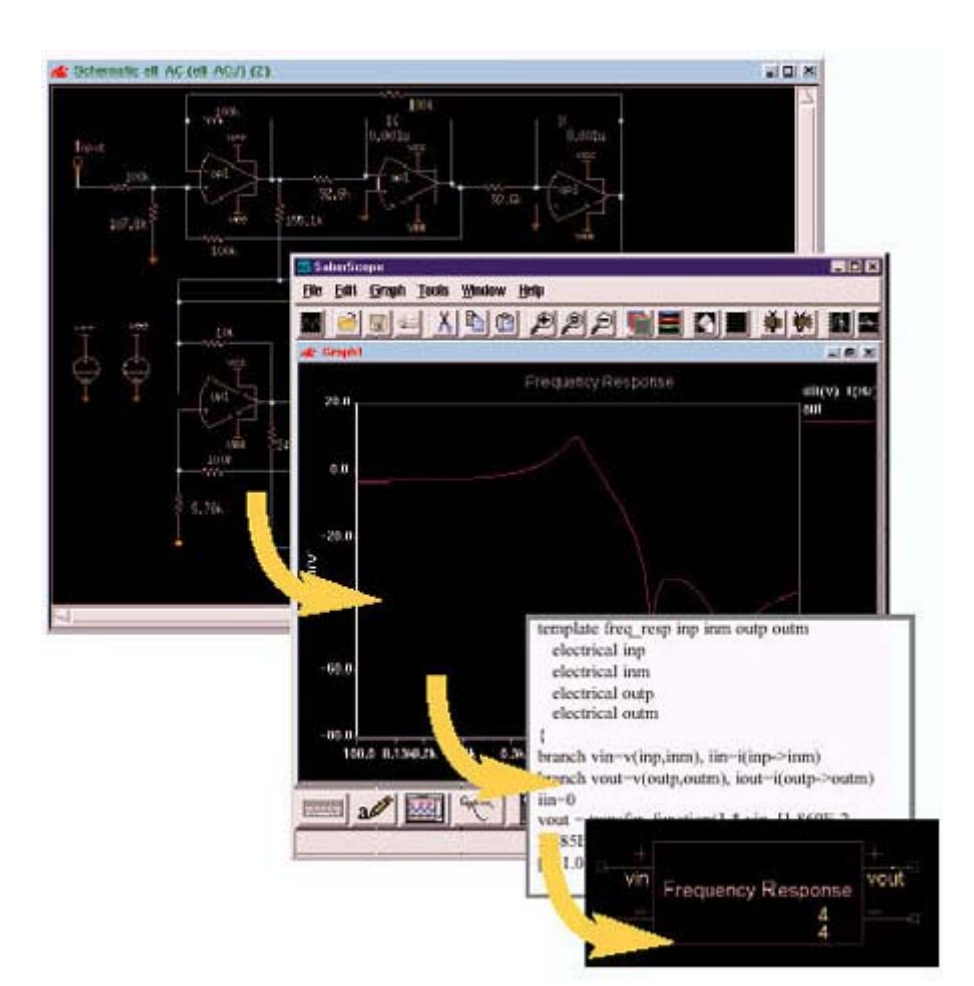

### **Create MAST. Models Automatically from Waveform Data**

#### **From Circuit Schematic to Frequency Response to Rational Polynomial Model with Analog Model Synthesis**

- Create accurate models directly from simulation results.
- Replace entire circuit blocks with behavioral models for fast simula- tions.
- Create a large-signal frequency response model of nonlinear and mixed-signal circuits using the Time-Domain System Analyzer.
- Create models using waveform data from lab instruments or other applications.

## **Synthesizing Analog Models**

With the Model Architect. Analog Model Synthesis tool, you can create simulation models from graphical waveforms. The models you produce will be written in Synopsys' MAST. hardware description language, and you don't have to write a single line of MAST code. It all comes straight from the graphics. The end result is a behavioral model that will give you simulations that may run faster by orders of magnitude.

#### **How it works**

Analog Model Synthesis creates models using any of three techniques: template synthesis from a frequency response, source model generation from graphical waveforms, or circuit analysis with the Time-Domain System Analyzer.

### **Template Synthesis**

Template synthesis lets you create a MAST model automatically from a frequency response signal that exists in Saber's graphical waveform analyzer, SaberScope™. The frequency response can be the result of a small-signal AC analysis, a Fourier or FFT analysis of a previous simulation, or an output from the Time- Domain System Analyzer. This powerful capability even lets you create behavioral models directly from the simulation results of complex circuits, such as switched capacitor filters.

You simply specify the AC plot file and signal name of your wave- form. Analog Model Syntheses cre- ates a MAST behavioral model of the waveform expressed as a rational polynomial transfer function. The model can then be used in time-domain and frequency-domain simulations.

In addition to instantly incorporating the frequency response directly into your simulation, the MAST model is saved and can be added to or modified.

### **Source Model Generation**

You can use the Analog Model Synthesis capabilities to specify a source model using a graphical plot from SaberScope. Instead of manually specifying individual segments to create a stimulus, just reference a plot file and signal. Saber will use that signal for describing the output waveform of either a voltage or current source. Both time and frequency domains are supported. Using this capability means you can represent entire sections of a complex circuit by a plot from a previous simulation, giving you faster simulations.

## **Time-Domain System Analyzer**

The Time-Domain System Analyzer (TDSA) instrument model is a powerful tool that gives you the means to generate a frequency response for simulation circuits where smallsignal AC analysis is not applicable, such as DSPs, switched capacitor filters, phase-locked loops, switching power supplies, and servo controls. This unique model emulates the combination of a swept source and vector voltmeter lab instruments so you can determine the large-signal frequency response of mixed-signal, non-linear, or mixed electrical-mechanical circuits.

The TDSA model is capable of extracting this valuable data by sweeping through a range of frequencies during a time-domain analysis. The complex data is stored in a plot file that may be displayed like any other frequency response produced with Saber. If desired, you can apply band-pass filtering to attenuate unwanted harmonics. Once the frequency response plot is created, it can be used with template synthesis or source model generation. Combining these features of the Analog Model Synthesis package gives you a reliable

means of accurately representing complex nonlinear analog circuits with fast-simulating behavioral models.

### **Processing Graphical Information with SaberScope**

Saber's graphical waveform editor, SaberScope, gives you an easy method of dealing with data graphically because waveforms that exist in SaberScope may be used with the Analog Model Synthesis tool. The Time-Domain System Analyzer template automatically generates spectral data from a transient analysis which can then be displayed with SaberScope. A number of different methods may be used to get waveforms into SaberScope. The most common method is to run a simulation with Saber. Timedomain waveforms are obtained from the transient or inverse FFT analyses. Spectral data can come from smallsignal AC, FFT, Fourier, noise, or distortion analyses. Waveform data can also be imported from ASCII data files.

Once the waveform is in SaberScope, you can perform a number of operations on them by using Synopsys' patented Waveform Calculator or editing the range of the waveform. These powerful graphical tools allow you to get just the right waveform for your synthesized models.

# **SaberSketch™ and Saber Frameway™ Interfaces**

Analog Model Synthesis works with your schematic interface, SaberSketch or any of the Saber Frameway integrations, so you deal with data in your design environment. Synopsys offers Frameway Interfaces for Cadence Design Systems, Mentor Graphics, and Viewlogic environments.

## **A Member of the Model Architect Family**

The Model Architect family encompasses a diversified set of tools to help you create and characterize models for use with the Saber simulator. Another tool currently available to help you create Saber models is the Table Look-Up (TLU) tool which creates MAST models from tabular input data. With TLU you can specify data sets for up to five variables and the tool will automatically create a model from those relationships. The Model Architect family also includes tools to help you characterize existing models for use with Saber such as the Model Architect Fuse Characterization Tool and the Model Architect Magnetic Core Characterization Tool.

## **Create MAST. Models Automatically from Tabular Data**

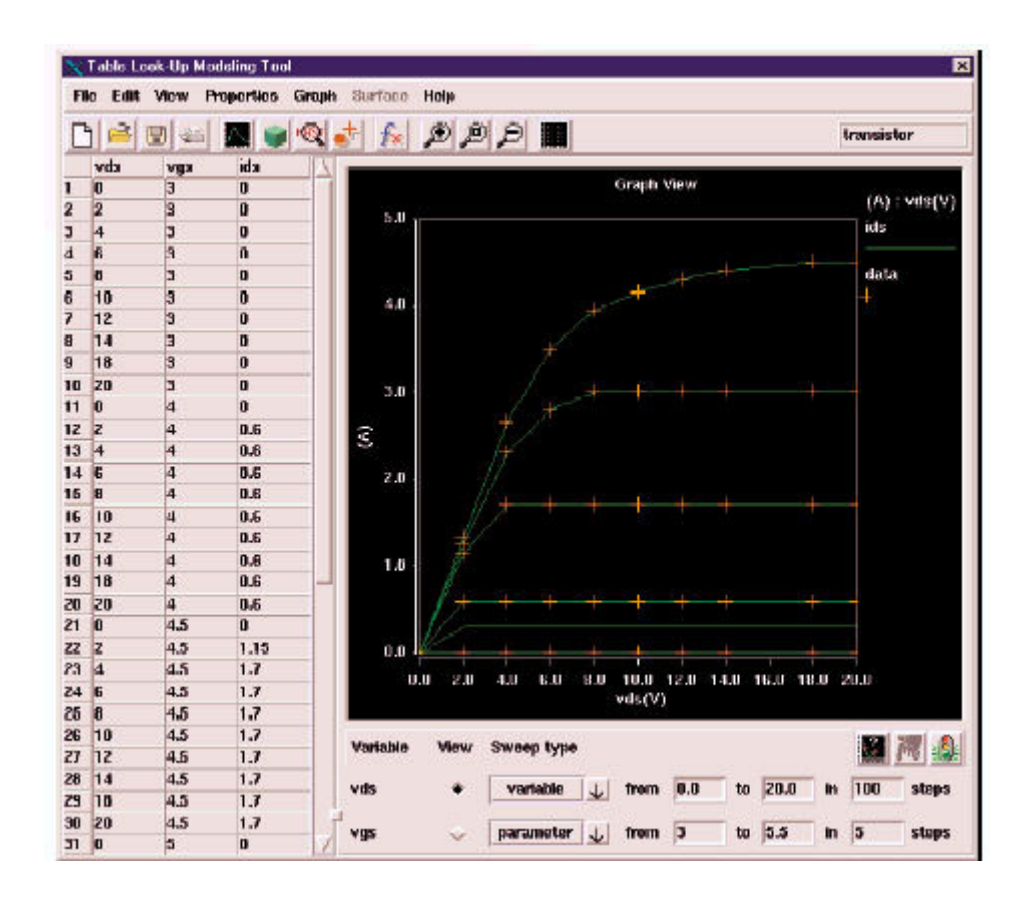

- Automatically generates Saber MAST models from tabular relationships.
- Models nonlinear characteristics obtained from measurements, data sheets, finite element analysis, etc.
- Handles up to five independent variables.
- No constraints on regularity of measured data points
- Provides visual representation for easy interpretation

### **Turn Data Into Models**

A simulator is only as good or as useful as its simulation models. One of the great benefits of Synopsys' Saber. simulator is the breadth and depth of model libraries that have been created using Saber's MAST. hardware description language. And Saber users can use MAST to create their own custom models. If the device behavior can be described in terms of mathematical relationships, gen- erally it can be modeled directly using MAST. But sometimes the device's behavior is only known via measured data.

Now there is a model-development tool to help you create those models. The Model Architect Table Look-Up (TLU) tool can take a set of data points and automatically convert it into a Saber MAST model. A Model Architect TLU model describes a nonlinear rela- tionship between one independent variable and up to five dependent variables. All you need to do is specify the data points for the vari-

ables in tabular form. TLU does the rest.

# **Using TLU**

It's as simple as creating a table. To enter the data, you can either fill in the TLU tool table manually, or import an ASCII file that has been set up in tabular form such as from an Excel spreadsheet. Then you specify the name of the variables and their types, or technology. In addition to time, TLU currently supports variables in the following technologies:

Control (Signal Flow) **Electrical** Hydraulic Magnetic Thermal **Translational** Rotational

From this information, TLU creates the MAST template and makes the model available in the schematic\*.

### **Advanced Features**

TLU comes with several valu- able advanced features to make sure you can create the model you need.

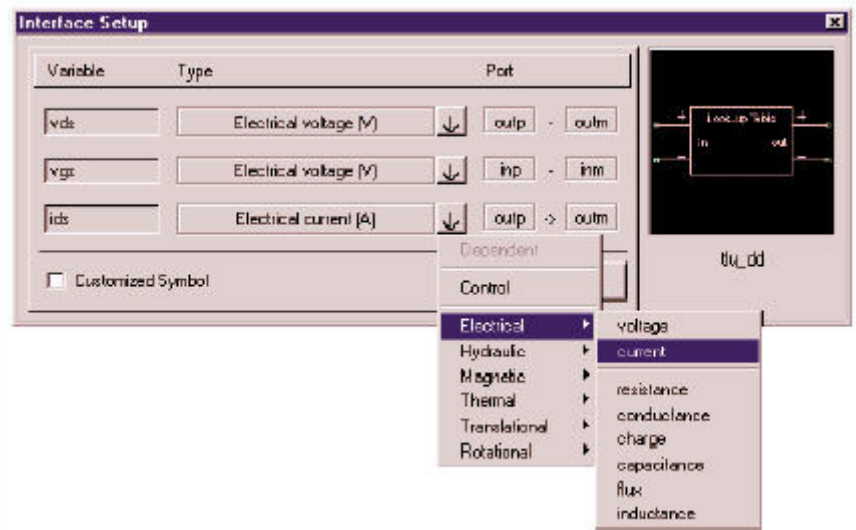

**Define Variables Using Easy Graphical Forms**

## **Plotting Surfaces**

TLU provides a visual representation of your data in either a two-dimensional plot or three-dimensional plot from various perspectives. This allows quick and easy inspection of model behavior prior to running a Saber simulation.

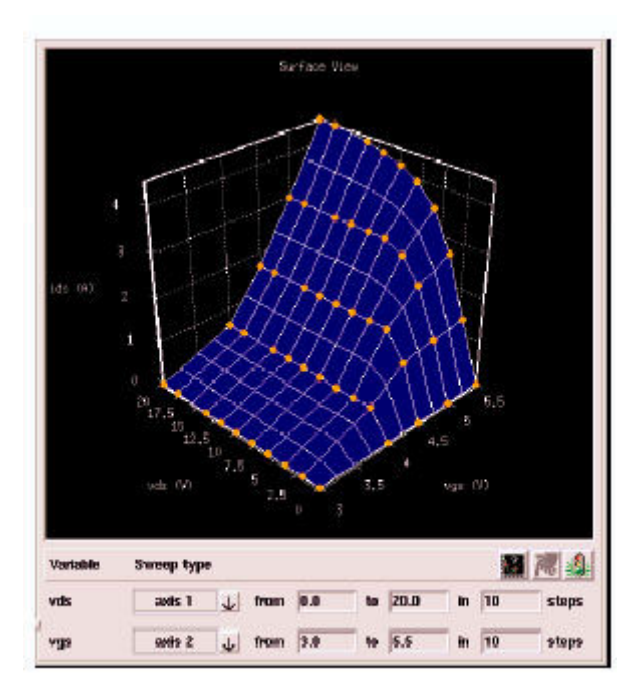

**View Three-Dimensional Plotting Surfaces**

### **Interpolation and Extrapolation**

To interpolate between data points, you can choose either linear, cubic-arithmetic, or cubic-geometric algorithms. And to extrapolate beyond your data set, you can choose either flat, linear, quadratic or cubic extrapolation methods. You can also apply gradient or parametric grid-filling operations to complete a scattered data set so you don't have to specify data points on a regular grid.

### **Math Operations**

TLU allows you to perform mathematical operations on your data set. You can even integrate or differentiate along a variable.

## **Sample Points**

MAST models exhibiting non-linear behavior use sample points as an accuracy mechanism. TLU automatically assigns an optimal set of sample points that will reflect your data distribution and provide the best Saber simulation performance.

# **A Member of the Model Architect Family**

The Model Architect family encompasses a diversified set of tools to help you create and characterize models for use with the Saber simulator. Another tool currently available to help you create Saber models is Analog Model Synthesis which creates rational polynomial, frequency-domain models from existing waveform data.

The Model Architect family also includes tools to help you characterize existing models for use with Saber such as the Model Architect Fuse Characterization Tool and the Model Architect Magnetic Core Characterization Tool.

*\* An Optional Template Library license is required to simulate models created by Model Architect TLU. For additional*

## **Characterize Synopsys' Fuse Model to Manufacturers' Data Sheets**

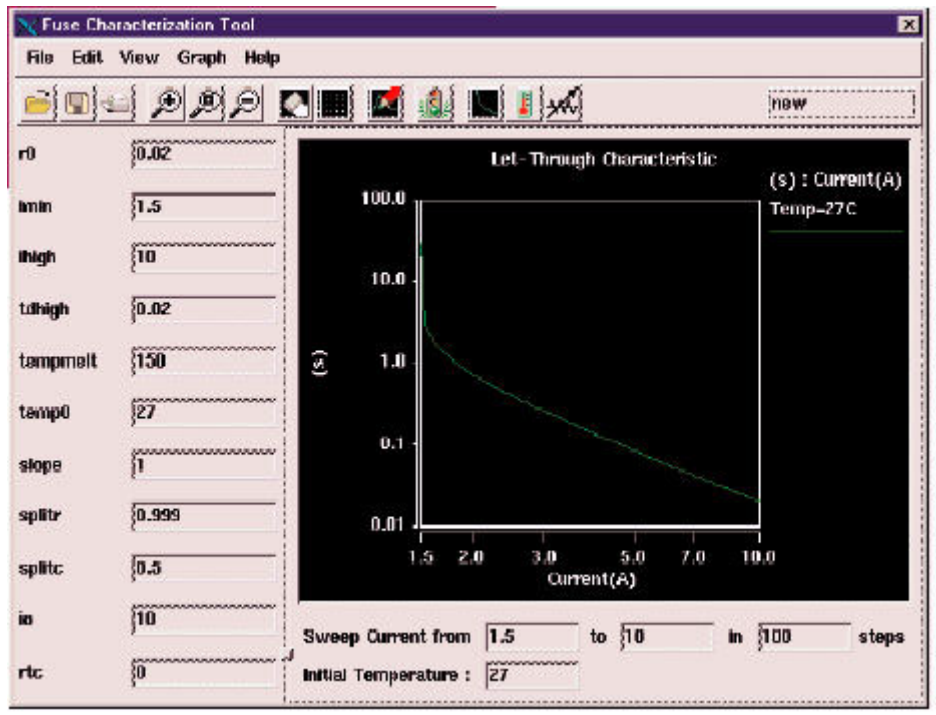

**Fuse Characterization Tool View: Let-Through Characteristics**

- Multiple graphical views of fuse performance charac- teristics.
- Analyzes: let-through, temperature vs. time, and I-V characteristics.
- Ability to import measured data using the waveform editor.
- Automatic creation of component models using Synopsys' fuse template.
- Operates with fuse parts in the Synopsys component model library.

## **Characterizing Fuses**

The Model Architect Fuse Characterization Tool gives you an interactive, graphical method of characterizing the fuse template model available with the Saber simulator. With it you can easily create component models for specific fuse part numbers using the data supplied with the manufacturer's data sheet.

# **Synopsys' Fuse Model**

The Fuse Characterization Tool (FCT) works with Synopsys' thermo-electrical fuse

template model. The current flowing through the fuse produces self-heating effects that raise the fuse temperature and cause it to blow. The ohmic losses generated by the electrical resistance feed a thermal net- work consisting of two thermal capacitances and two thermal resistances. This network is terminated by a temperature source representing the fuse ambient temperature.

### **How the FCT Works**

The FCT provides three views of fuse characteristic behavior: let- through, temperature vs time, and I-V. By entering and adjusting the fuse model parameters, you can match the characteristic views to databook specifications. Changing any of the parameters results in a change in the waveforms displayed by the tool.

# **Let Through**

The let-through, or blow time vs. current, characteristic is the standard curve provided by databooks. This curve gives the time during which the fuse sustains a given current before blowing. Fuse models are characterized primarily using the let-through curve.

#### **Temperature vs. Time**

This secondary view displays the transient response of fuse temperature to a step function of current.

### **I-V**

This is also a secondary view and can be used to adjust the non-linearity of the fuse resistance.

## **Characterizing a Fuse**

The FCT is designed to work with databook information. All of the adjustable parameters on the left-hand side of the tool, with the exception of splitr and splitc, can be obtained directly from the databook let-through curve. Each time a parameter is entered into the form, the let-through curve is recalculated and redisplayed, so you can check how your characterization matches the databook. Two additional curve- shaping parameters, splitr and splitc, are available to further refine the let-through curve.

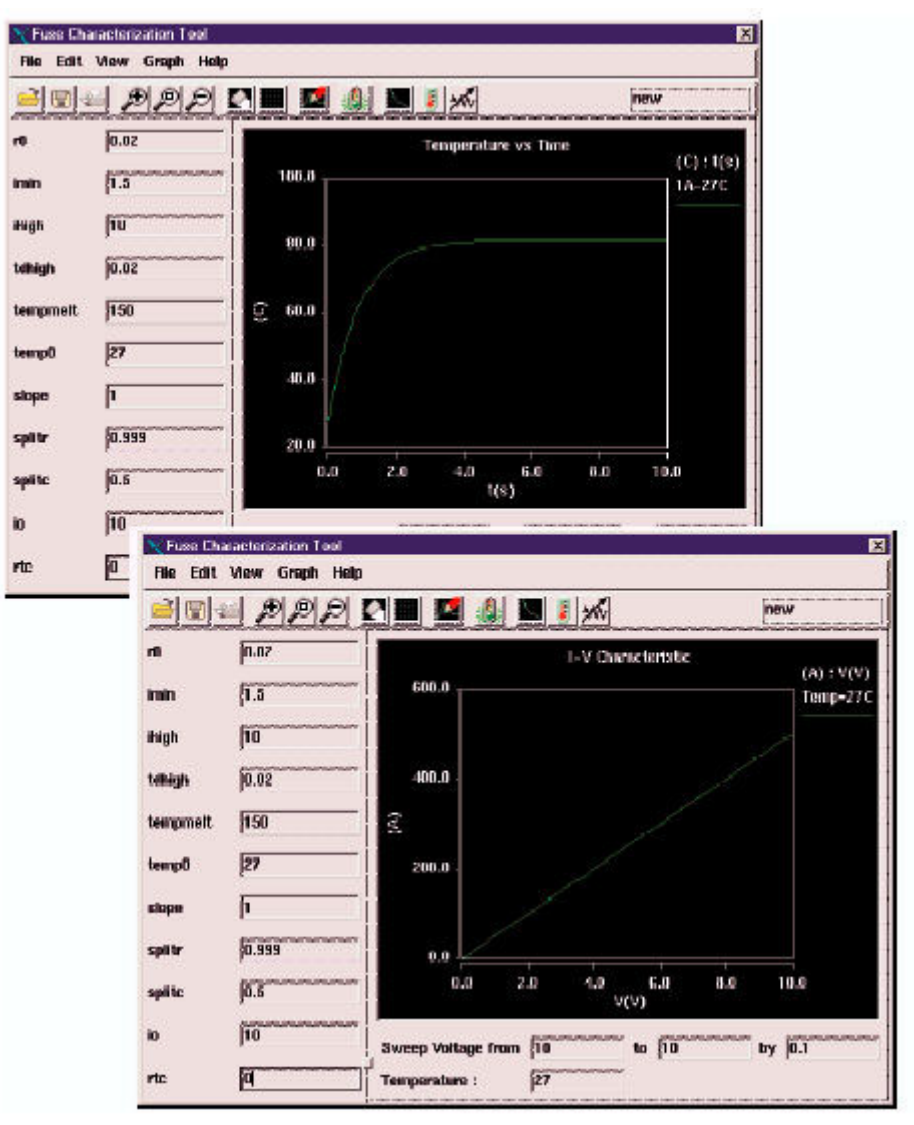

**Temperature vs. Time and I-V Characteristic Curves**

When you are satisfied that you have specified the correct parameters, you can save the new fuse part for use in your schematic and place it in your library for future use.

## **Waveform Input**

The FCT also allows you to enter your own characteristic curves by entering a data set of xy points into the FCT waveform editor. This feature allows you to use fuse measurement data as input to the FCT.

# **SaberSketch™ and Saber Frameway™ Interfaces**

The Fuse Characterization Tool works with your schematic interface so you deal with data graphically. It works with SaberSketch or any of the Saber Frameway integrations. Synopsys offers Frameway Interfaces for Cadence Design Systems, Mentor Graphics, and Viewlogic environments.

# **A Member of the Model Architect Family**

The Model Architect family encompasses a diversified set of tools to help you create and characterize models for use with the Saber simulator. Other tools currently available to help you create Saber models are Analog Model Synthesis, which creates rational polynomial, frequency-domain models from existing waveform data, and the Table Look-Up Tool, which allows you to create Saber models from tabular data. The Model Architect family also includes the Magnetic Core Characterization Tool to help you characterize Synopsys' nonlinear magnetic core models.

## **Characterize Synopsys' Nonlinear Core Models to Manufacturers' Data Sheets**

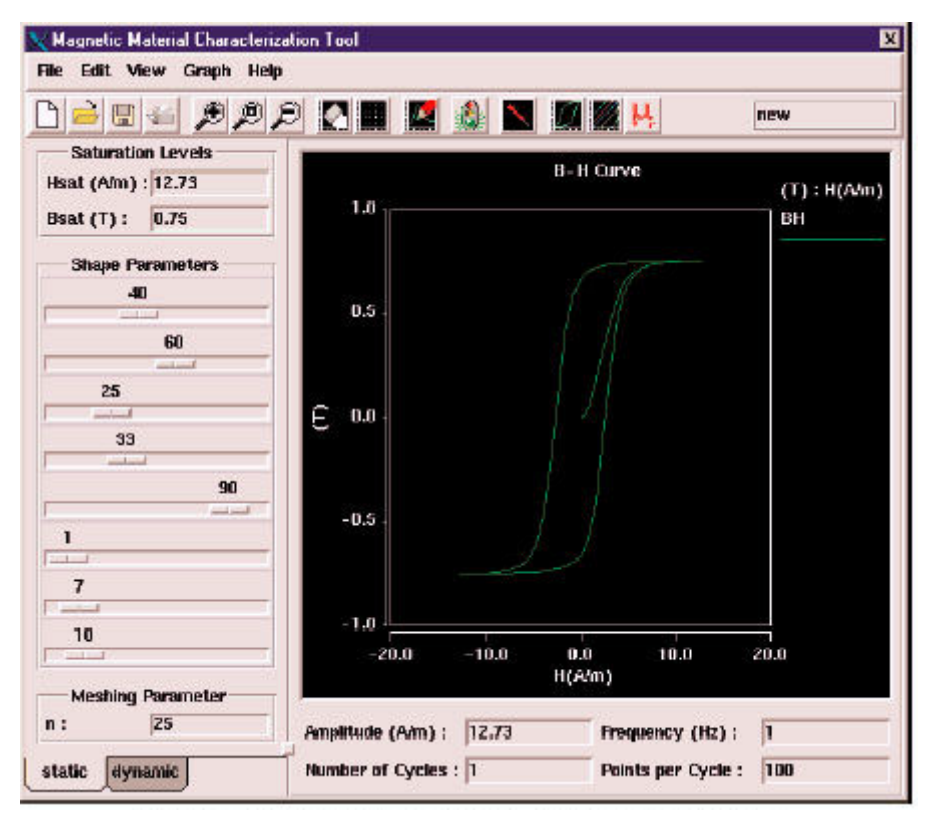

**Magnetic Core Characterization Tool View: B-H Curve**

- Multiple graphical views of core performance characteristics.
- Analyzes: B-H, core loss, and initial permeability characteristics.
- Automatic creation of component models using Synopsys nonlinear core template.
- Works with Preisach and Jiles-Atherton core models.
- Browse core component parts in the Synopsys component model library.

Magnetic Core Characterization Tool View: B-H Curve

## **Characterizing Nonlinear Cores**

The Model Architect Magnetic Core Characterization Tool (MCT) gives you an interactive,

graphical method of characterizing the non- linear core models available with the Saber simulator. With it you can easily create component models for specific core part numbers using the data supplied with the manufacturer's data sheet.

### **Synopsys' Nonlinear Core Models**

The Magnetic Core Characterization Tool works with Synopsys' *corenl* and *corenl2* non-linear core models. The corenl model is a nonlinear reluctance model with hysteresis based on the Jiles-Atherton theory. This model is used primarily for soft magnetic material such as ferrites.

The *corenl2* model is a nonlin- ear reluctance model with hysteresis based on the Preisach theory. This model covers a wide variety of B-H curves. Both corenl and *corenl2* include frequency dependence to account for core dynamic losses.

### **How the MCT Works**

The MCT provides three views of core characteristic behavior: B-H curve, core losses, and initial permeability. By entering saturation values and a set of xy data points corresponding to databook curves, and then adjusting the curve-shaping parameters, you can match the characteristic views to databook specifications. Changing any of the parameters results in a change in the waveforms displayed by the tool.

## **B-H Curve**

The B-H curve is the transient response of the core model to a sinusoidal magnetic field, whose amplitude and frequency are set by the user.

### **Core Losses**

The core loss view gives the power dissipated in the magnetic material as a function of the induction level and frequency.

### **Initial Permeability**

The initial permeability view shows the change in initial permeability with frequency.

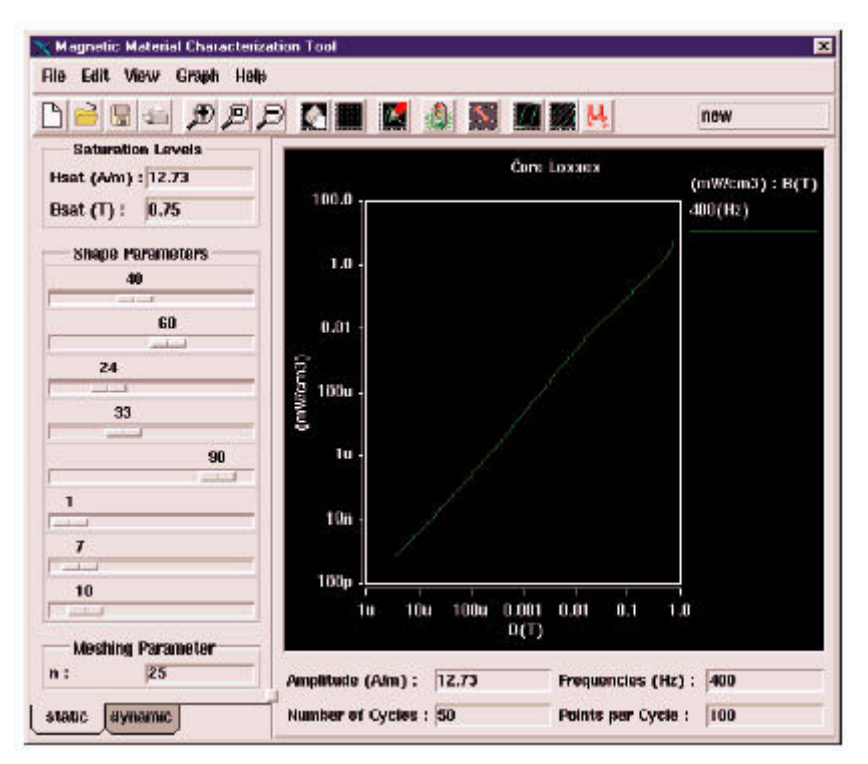

**Core Loss Characteristic View**

# **Characterizing a Preisach Magnetic Core**

The B-H and Core Loss views provide the primary data for characterizing the magnetic core template model. The first step is to specify the BH loop scaling factors Hsat and Bsat which define the saturation point. Then you use the shaping factors to adjust the BH curve to match databook specifications. These parameters are adjustable by means of sliders. The last step is to specify the frequency parameters tau and taulim which have a primary affect on the Core Loss curve.

Alternatively, you could invoke the MCT on a core part that already exists in the Synopsys library and use that as the starting point for creating your core part.

When you are satisfied that you have specified the correct parameters, you can save the new core part for use in your schematic and place it in your library for future use.

### **Waveform Input**

The MCT also allows you to enter your own characteristic curves by entering a data set of xy points into the MCT waveform editor. This feature allows you to use magnetic core measurement data as input to the MCT.

# **SaberSketch™ and Saber Frameway™ Interfaces**

The Magnetic Core Characterization Tool works with your schematic interface so you deal with data graphically. It works with SaberSketch or any of the Saber Frameway integrations. Synopsys offers Frameway Interfaces for Cadence Design Systems, Mentor Graphics, and Viewlogic environments.

# **A Member of the Model Architect Family**

The Model Architect family encompasses a diversified set of tools to help you create and characterize models for use with the Saber simulator. Other tools currently available to help you create Saber models are Analog Model Synthesis, which creates rational polynomial, frequency-domain models from existing waveform data, and the Table Look-Up Tool, which allows you to create Saber models from tabular data. The Model Architect family also includes the Fuse Characterization Tool to help you characterize Synopsys' thermo-electric fuse models.

For more information about Synopsys products, support services or training, visit us on the web at http://www.synopsys.com/, contact your local sales representative or call 650.584.5000.